Universidade Federal do Rio Grande do Sul Instituto de Matemática Cadernos de Matemática e Estatística Série B: Trabalho de Apoio Dodático

> A TARTARUGA NO ESPAÇO TRIDIMENSIONAL

Paulo Werlang de Oliveira Elisabete Rambo Suzana Lima dos Santos Coordenação: Profa. Maria Alice Gravina ' l'abbre la

Série B, no 9, FEV/92 Porto Alegre, fevereiro de 1992

### SUMÁRIO:

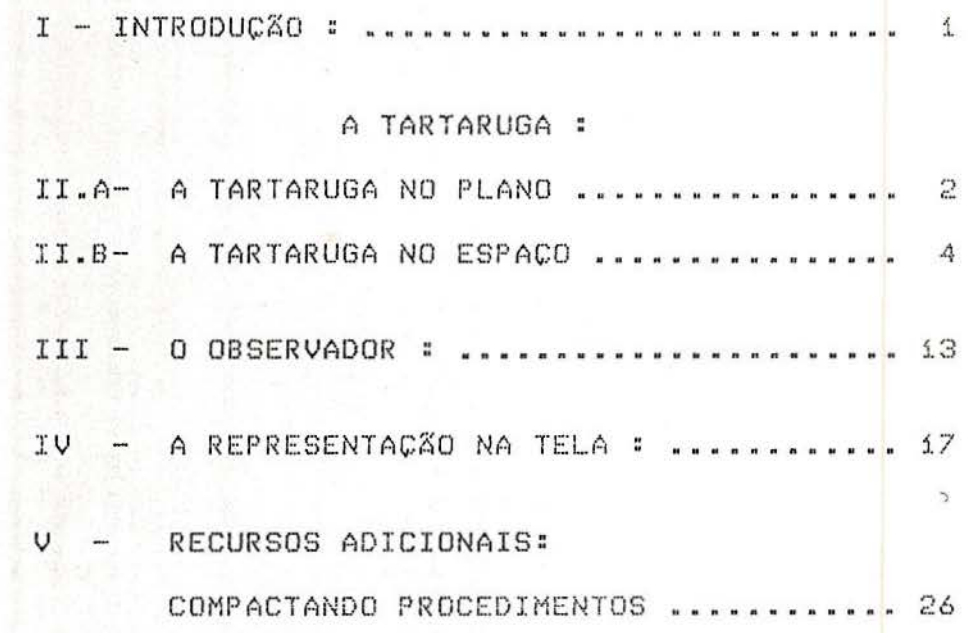

## APENDICE A

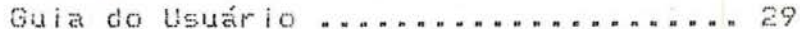

## APÊNDICE B

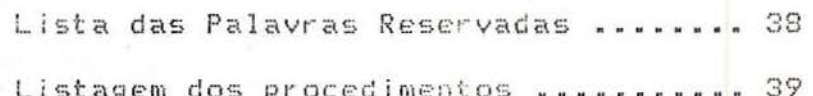

## APÉNDICE C

Dicionário de conversão ............ 47

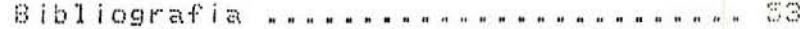

#### X. INTRODUÇÃO::

O objetivo do nosso trabalho é desenvolver um software gráfico que permita ao usuário construir objetos no espaço tridimensional *e* entio projetá-los sobre um plano de forma que possam ser representados , da melhor maneira possível , na tela do computador . Para tal , definiremos procedimentos que permitam :

- a) comandar uma nova tartaruga •tridimensional· em suas trajetórias espaciais *:*
- b) a representação destas trajetórias em um plano .

Estes procedimentos funcionarão de maneira semelhante aos comandos existentes para a tartaruga "plana".

é importante dotarmos a tartaruga de movimentos no espaço tridimensional visto que este é um recurso poderoso , que pode ser usado para os mais diversos fins *r* como por exemplo :

> - construir sólidos geométricos (como os poliedros) ; - gerar superfícies de revolução (cones e parabolóides); descrever *e* representar a trajetória de partículas no espaço ;

> > i

- estudar a projeção de sombras .

#### II.A -- A TARTARUGA NO Pl.ANü:

Quando inicializamos o trabalho com a tartaruga no plano *p*  que temos é :

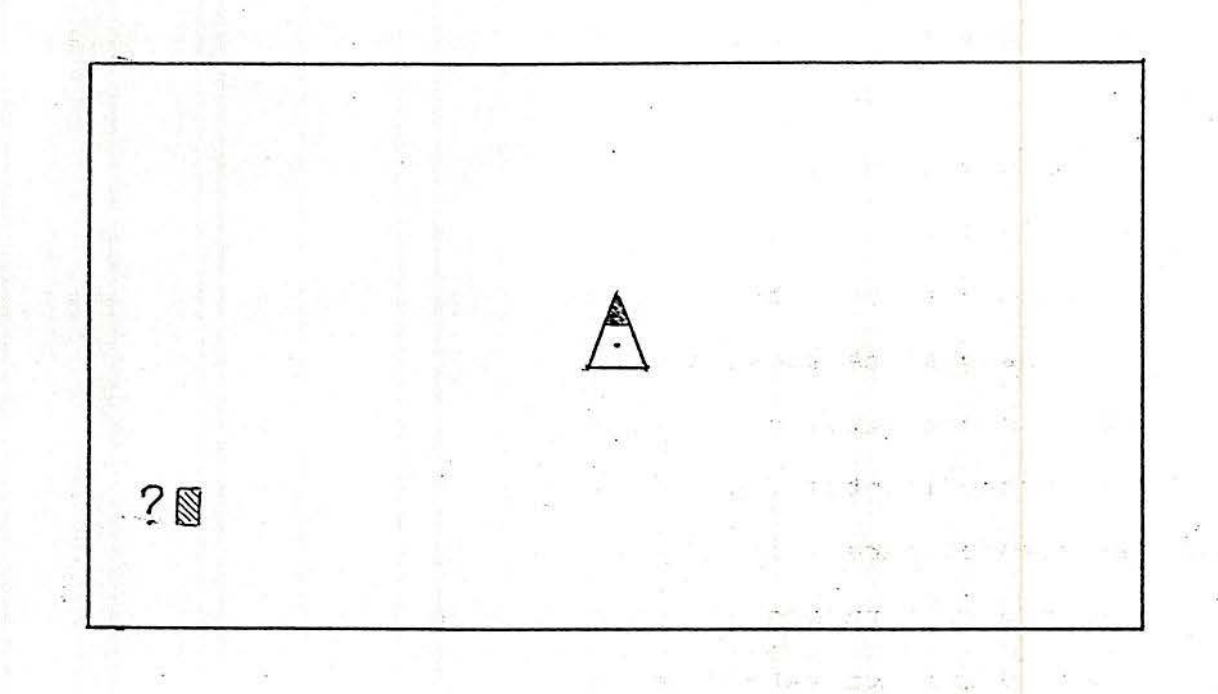

a) a tartaruga no centro da tela

b) olhos apontando na direção vertical e braço direito apontando na direção horizontal.

Usando os comandos FD (forward) e BK (back) deslocamos a tartaruga para outro ponto do plano e através dos comandos RT <right) e LT (left) mudamos a direção dos olhos e braço.

Já implementado na linguagem LOGO temos um sistema *de*  coordenadas cartesiano com origem no centro da tela e eixos X e Y respectivamente nas direções horizontal e vertical.

 $\mathcal{Z}$ 

Com isto temos que num dado instante o estado da tartaruga fica determinado por :

a) um par de números reais (x,y) que corresponde as coordenadas do ponto no plano em que se encontra a tartaruga.

b) um par *de* vetores (vi,v2] onde vi *e* v2 sio vetores no plano, ortogonais, de comprimento unitário, correspondendo respectivamente a direção dos olhos e braço direito da tartaruga.

Vamos representar o estado da tartaruga por [ <sup>P</sup>*y* B ] onde  $P = (x, y)$  **e**  $B = [y1, y2]$ .

第二十一条 高雄縣 和上

#### li.B - A TARTARUGA NO ESPAÇO:

i. INTRODUÇÃO:

Na implementação da tartaruga tridimensional vamos pensar de modo análogo à situação no plano.

Começamos escolhendo um sistema referencial cartesiano XYZ.

O estado da tartaruga fica definido por :

a) Uma tripla de números reais (x,y,z) que corresponde as coordenadas do ponto do espaço em que se encontra a tartaruga.

b) Uma tripla de vetores [d,o,p] onde d, o, p são vetores no espaço, ortogonais e de comprimento unitário, correspondentes respectivamente a direção do braço direito, direção dos olhos e direção do casco da tartaruga.

Vamos representar o estado da tartaruga por  $[$   $P$   $>$   $B$   $]$  onde  $P = (x, y, z)$  e  $B = [d, o, p]$  e vamos nos referir a  $P$  como posição da . . tartaruga e a B como triedro-orientacio ou simplesmente orientaçio da tartaruga.

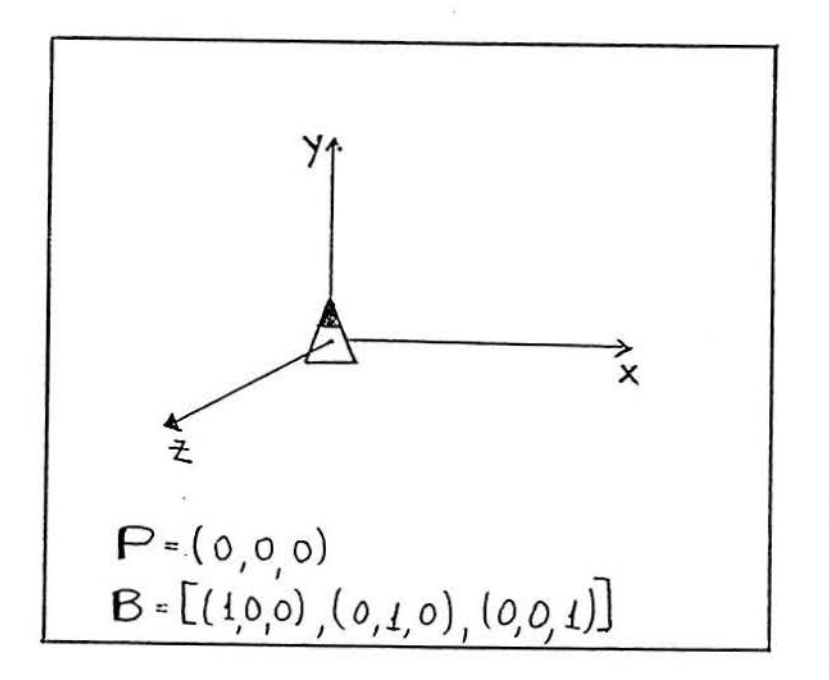

, ..

O estado da tartaruga pode ser modificado através de mudanças de posiçio e/ou de mudanças de orientaçio, com os procedimentos que veremos a seguir.

2. MOVIMENTOS DA TARTARUGA NO ESPAÇO:

2.1 Inicialização:

Para começarmos a trabalhar com a tartaruga tridimensional precisaremos antes de mais nada definir o seu estado inicial.

Vamos tomar  $P = (0, 0, 0)$  e  $B = \{(1, 0, 0), (0, 1, 0), (0, 0, 1)\}$ Procedimento :

TO INICIATAT MAKE ·x 0 MAKE •y 0 MAKE ·z 0 MAKE ·ox 0 MAKE ·oy 1 MAKE ·oz 0 MAKE ·ox i MAKE ·oy 0 MAKE ·oz 0 MAKE ·px 0 MAKE ·py 0 MAKE ·pz <sup>i</sup> END

2.2 Mudança de Orientação :

Definiremos a seguir procedimentos que mudam o triedroorientaçio da tartaruga. Mudanças neste triedro seria obtidas através de três rotações básicas :

1) Rotação dos vetores olhos e braço direito, de um ângulo &, no plano por eles definido, movimento chamado VIRA .

2) Rotação dos vetores olhos e perpendicular, de um ângulo &, no plano por eles definido, movimento chamado CABECEA.

3) Rotaçio dos vetores braço direito *e* perpendicular, de um ingulo &, no plano por eles definido, movimento chamado BALANCEA.

Para descrevermos estes movimentos precisamos entender como *t* feita a rotaçio de um vetor em um plano, em torno de um eixo que seja perpendicular a este plano.

5

: ..

Para isto sejam :

 $T$  : plano em  $\mathbb{R}^3$  passando pela origem

 $v$  : vetor no plano  $\Pi$ .

Girando v de um ângulo & no plano Ti, obtemos um novo vetor, que vamos representar por rot(v). Girando v de um ângulo de 90 graus no plano  $\tau$ , no mesmo sentido tomado acima, obtemos um vetor per pendicular que vamos representar por perp(v).

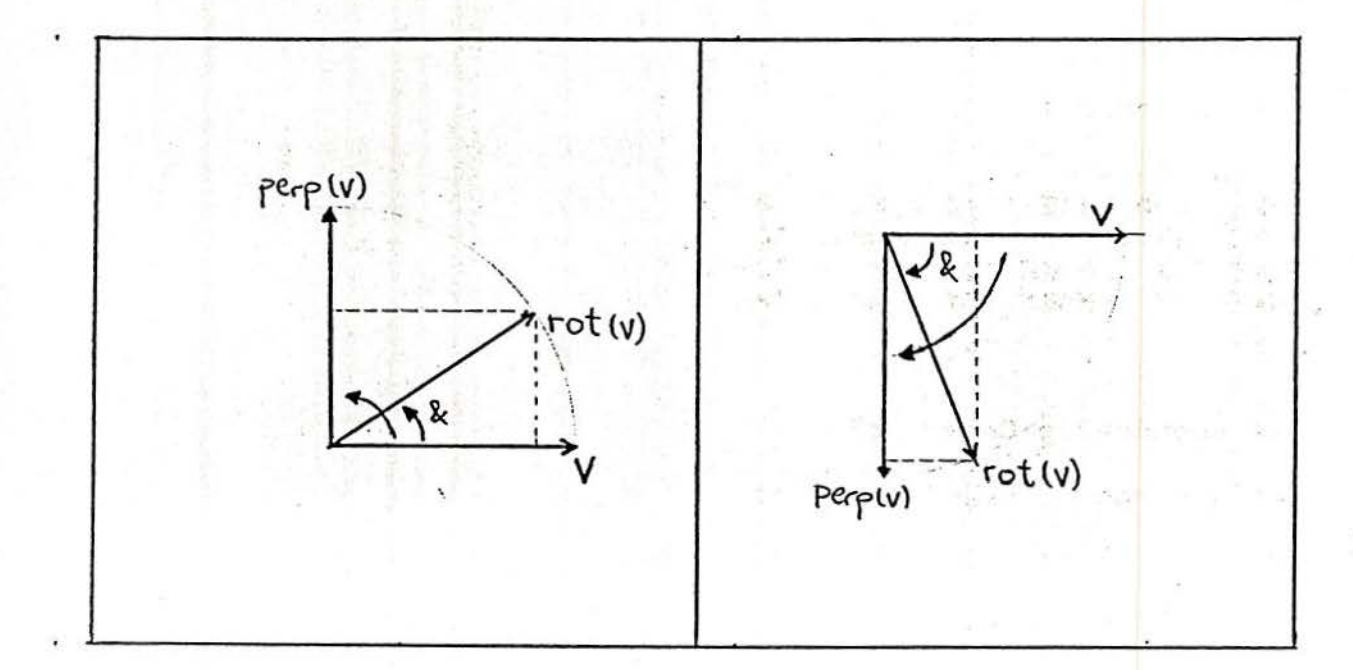

Queremos expressar rot(v) em termos de v e perp(v). Do teorema de Pitágoras aplicado à qualquer uma das situações acima obtemos :

$$
rot(v) = cos(\&) * v + sen(\&) * perp(v)
$$
 (1)

Se w é um vetor perpendicular a  $\nabla f$ , podemos relativamente à w nos referir a rotacão em <sub>1</sub> como horária ou anti-horária do seguinte modo :

a) rotação anti-horária:

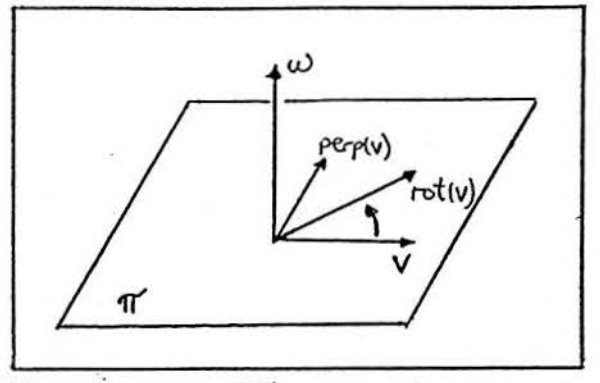

Significa que olhando para *II* a partir da extremidade de w, o giro de v para r ot(v) se dá no sentido contrário aos ponteiros do relógio.

Neste caso vamos nos referir à perp(v) como vetor perpendicular a v no sentido anti-horário, e vamos denotá-lo por perpah(v) ..

b) rotação hor ár ia :

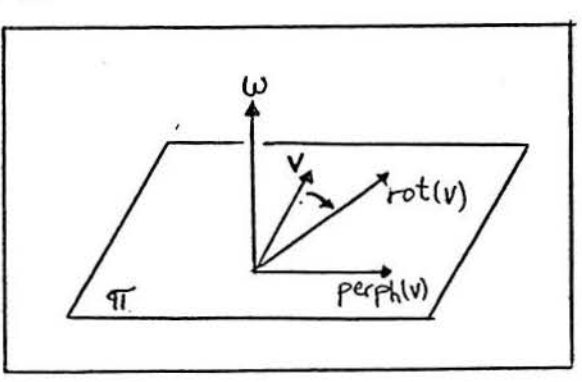

Significa que olhando para Tí a partir da extremidade de w, o giro de v para rot (v) se dá no sentido dos ponteiros do re:lÓgio . Neste caso vamos nos referir à perp(v) como vetor PErPend icular a v no sent ido horário, e vamos denotá-lo por  $perph(v)$ .

Usando que perpal(v) = - perpli(v),  $cos(8) = cos(-8)$ e sen $(-8)$  = - sen $(8)$  e mais a fórmula obtida em  $(1)$  temos que :

$$
rot(v) = cos(\&) * v + sen(\&) * perpl(v)
$$
 (2)

Sendo que quando:  $8 \times 0$  o giro é horário ;

 $8 < 0$  o giro é anti-horário.

Ou seja, obtemos uma única expressão para rot(v), sendo que o sinal de & nos informa sobre o sentido de rotação.

Feito isto estamos prontos para descrever os movimentos da tartaruga.

UIRA

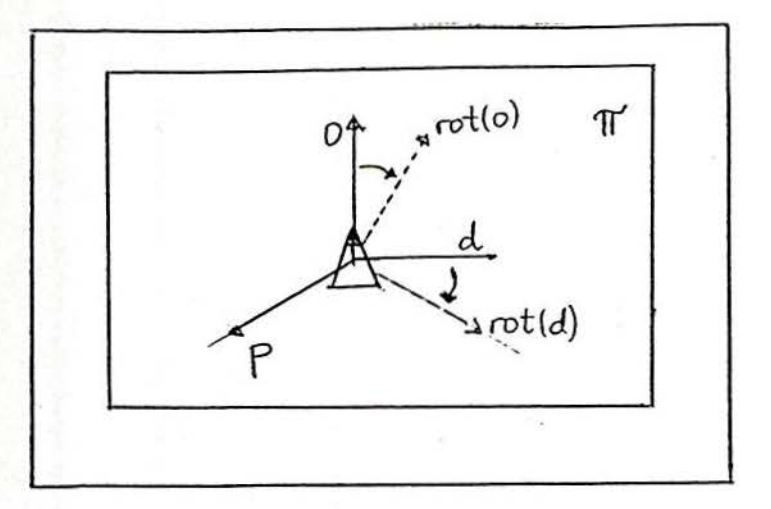

Tomando o vetor  $w = p$  temos que :

 $perpi(o) = d e perpi(d) = -a$ , donde  $rot(o) = cos(8) * o + secn(8) * d$  $rot(d) = cos(8) * d - scn(8) * a$ 

#### O PROCEDIMENTO VIRA

O procedimento VIRA tem como entrada o ângulo a ser girado:

```
TO VIRA : ANGULO
MAKE 'CO COS : ANGULO
MAKE "SE SIN : ANGULO
MAKE 'TX : CO * : OX + : SE * : DX
MAKE "TY :CO * :OY + :SE * :DY
MAKE 'TZ :CO * :OZ + :SE * :DZ
MAKE 'DX :CO * :DX - :SE * :OX
MAKE 'DY :CO * :DY - :SE * :OY
MAKE "DZ :CO * :DZ - :SE * :OZ
MAKE 'OX : TX
MAKE "OY :TY
MAKE '0Z : TZ
END
```
Observamos que no procedimento acima (tx,ty,tz) são apenas variáveis auxiliares que servem para armazenar temporariamente os valores das coordenadas do novo vetor o .

CABECEA

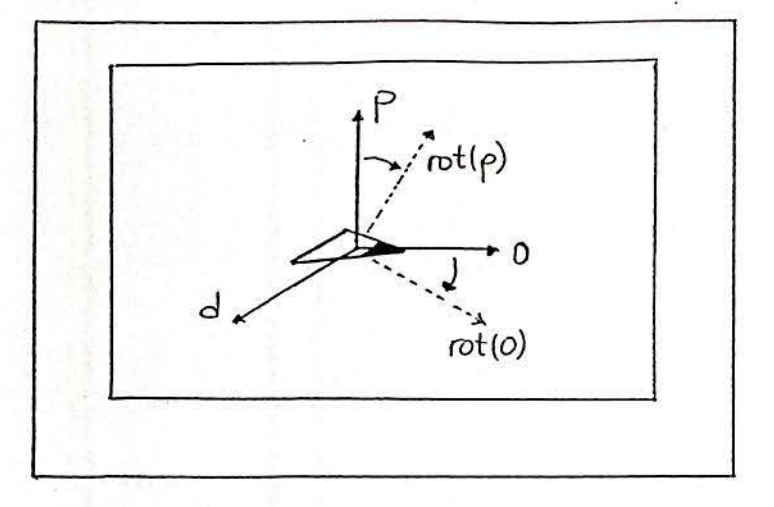

Tomando  $w = d$  temos que :

 $perph(p) = a e perph(a) = -p$ , donde  $rot(p) = cos(8) * p + sen(8) * o$ rot(o) =  $cos(R) * o - sin(R) * p$ 

## O PROCEDIMENTO CABECEA

O procedimento CABECEA tem como entrada o ângulo a ser girado:

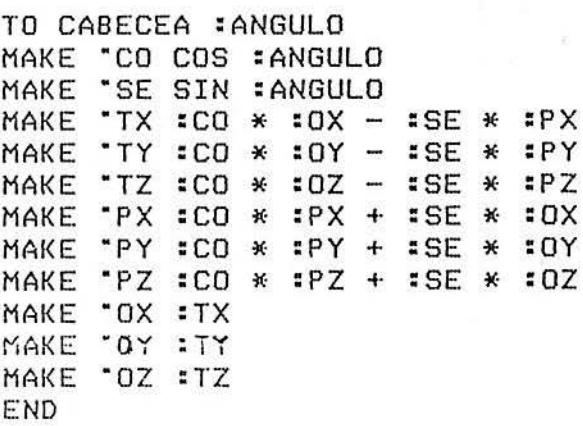

Observamos que no procedimento acima (tx,ty,tz) são apenas variáveis auxiliares que servem para armazenar temporariamente os valores das coordenadas do novo vetor o .

 $\frac{1}{2}$ 

BALANCEA

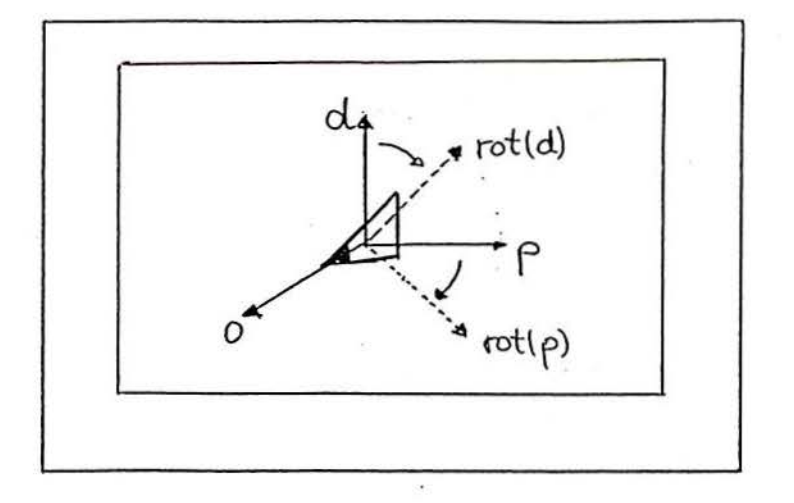

Tomando  $w = a$  temos que :

 $perph(d) = p e perph(p) = -d$ , donde  $rot(p) = cos(8) * p - sec(8) * d$  $rot(d) = cos(8) * d + sgn(8) * p$ 

#### O PROCEDIKENTO BALANCEA

O procedimento BALANCEA tem como entrada o ângulo a ser girado:

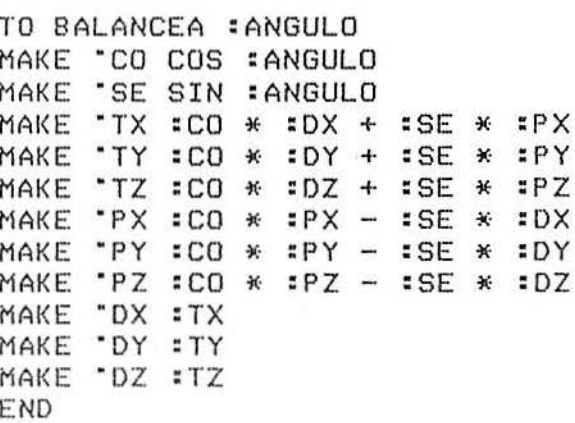

Observamos que no procedimento acima (tx,ty,tz) são apenas variáveis auxiliares que servem para armazenar temporariamente os valores das coordenadas do novo vetor d.

2.3 Mudança de Posição :

Situada a tartaruga em um ponto  $P = (x,y,z)$  do espaço, modificamos sua posição deslocando-a na direção do vetor olhos, conservando a sua orientação atual  $B = [d, q, p]$ .

Para isto precisamos entender como é feita a adição de vetores. Seja P =  $(x, y, z)$  posição da tartaruga e  $\mathbf{B} = [d, a, p]$ triedro. Se P°é a nova posição , então , por soma de v<mark>etores</mark> obtemos : P \* = P + dist \* a ; onde dist é a distância <mark>que a</mark> tartaruga deve percorrer .

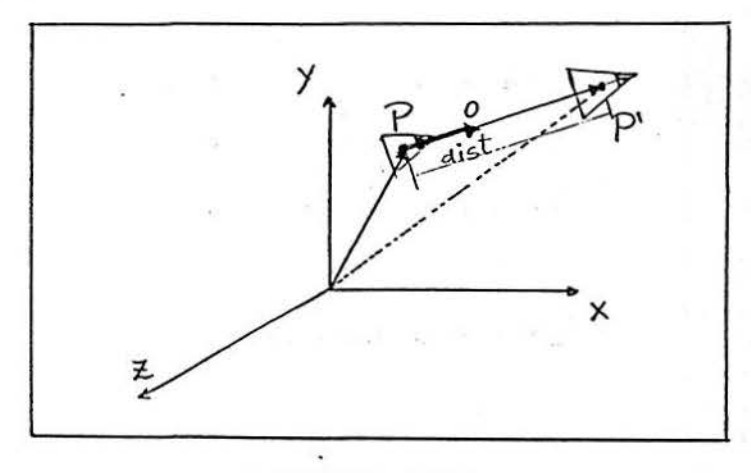

O PROCEDIKENTO ANDA

O procedimento ANDA tem como entrada a distância a ser avançada:

TO ANDA :DISTANCIA MAKE "X :X + : DISTANCIA \* · :ox MAKE 'Y :Y + :DISTANCIA \* : OY MAKE ·z *iz* + :DISTANCIA \* :oz PROJECAO : X : Y : Z END

Observação

O procedimento "PROJECAO" que aparece no programa acima é assunto a ser tratado mais adiante • Este procedimento é que permite a representação de pontos do espaço na tela do computador; para isto o que precisamos é identificar o ponto  $P = (x,y,z)$  do espaço com um par de números reais . Esta identificação depende do tipo de projeção que vamos escolher : projeção em Perspectiva ou projeção em paralelo (Capítulo IV) . Além do tipo de projeção devemos levar em conta também a posição do observador do movimento . Este é o assunto que veremos a seguir .

#### III. O OBSERVADOR:

1. INTRODUÇÃO :

Quando a tartaruga se desloca no espaço ela vai deixando uma trilha, um rastro, o qual chamaremos de trajetdria real da tartaruga. Note que este rastro será visto de maneira diferente se o olharmos de posições diferentes. Como a idéia é representar a traJet6ria da tartaruga da ·melhor maneira poss{vel na tela do computador, *e* esta representaçio depende tanto do ponto em que se encontra o observador *e* da maneira como ele esti olhando, precisamos definir procedimentos que modifiquem o estado do observador tal qual fizemos com a tartaruga.

Da mesma forma que definimos o estado da tartaruga, definiremos agora o estado do observador por :

> a> um triedro de vetores ortonormais semelhante ao da tartaruga, dito orientaçio do observador, indicando a direção em que o observador está olhando. Este triedro será representado por :

> > do- (di,d2,d3) vetor braço direito do observador oo = (oi,o2,o3) vetor olhos do observador po- (pi,p2,p3) vetor perpendicular do observador.

b) um número real, denotado por sdist , que dá a distância do observador ao plano determinado pelos vetores do , po, dito plano de projeção . Este plano será o plano de projecão usado para fazermos a representaçio dos movimentos da tartaruga.

Agora as poss{veis mudanças de estado do observador sio as seguintes : podemos mudar a direção para onde o observador está olhando, mudando apenas a orientação do seu triedro T *=* (do, oo, po] com procedimentos semelhantes aos v ira , cabecea, balancea da tartaruga e podemos mudar também a distância que existe entre ele *e* o plano *de* projeçio , trazendo-o para perto ou afastando-o deste plano.

2 . MOVIMENTOS DO OBSERVADOR :

2.1 Inicialização:

Vamos considerar o estado inical do observador como sendo :

 $09 = (0, 0, -1)$  $d\sigma = (1, 0, 0)$  $pQ = (0, 1, 0)$ 

Ou seja • ao inicializarmos o triedro do observador ele está olhando para dentro-da-tela-do-computador , seu braço direito aponta na direção do eixo X e seu vetor perpendicular aponta para o eixo Y. O procedimento OROB permite definir os valores iniciais para o triedro orientação do observador.

> TO OROB (ORienta OBservador) MAKE "01 0 MAKE "02 0 MAKE "03 -1 MAKE "Di i MAKE "02 0 MAKE "03 0 MAKE "P1 0 MAKE "P2 1 MAKE "P3 0 END

O procedimento POSOB permite ao usuirio escolher e modificar a distância do observador ao plano de projeção . A distância inicial é 500 e é definida dentro do programa INICIAOBS a seguir.

> TO POSOB :NDDD <POSiciona OBservador) MAKE "DIST :NDDO END

 $0$  programa INICIAOBS  $6$  que na verdade inicializa o observador ao começarmos a trabalhar com tartaruga a tridimensional.

> TO INICIAOBS (INICIAliza OBSservador) OROB POSOB 500 END

2.2 Mudanças na Orientação do Observador :

Os programas VOB , COB, BOB respectivamente viram cabeceam e balanceam o observador . São definidos de maneira análoga aos procedimentos vira , cabecea e balancea da tartaruga.

> TO VOB : ANGULO (Vira OBservador) MAKE "CO COS -: ANGULO MAKE 'SE SIN -: ANGULO MAKE "TX : CO\*: 01+: SE\*: D1 MAKE "TY : CO\*: 02+: SE\*: D2 MAKE 'TZ : CO\*: 03+: SE\*: D3 MAKE 'Di :CO\*:Di-:SE\*:01 MAKE "D2 :CO\*:D2-:SE\*:02 MAKE 'D3 :CO\*:D3-:SE\*:03 MAKE '01 : TX **MAKE \*02 :TY MAKE \*03 :TZ** END

TO COB :ANGULO (Cabecea OBservador) MAKE "CO COS : ANGULO MAKE "SE SIN : ANGULO MAKE "TX :CO\*:Oi-:SE\*:Pi MAKE 'TY : CO\*: 02-: SE\*: P2 MAKE \*TZ :CO\*:03-:SE\*:P3 MAKE 'Pi :CO\*:Pi+:SE\*:0i MAKE "P2 : CO\*: P2+: SE\*: 02 MAKE 'P3 : CO\*: P3+: SE\*: 03 MAKE '01 : TX **MAKE '02 :TY** MAKE '03 :TZ END

TO BOB : ANGULO (Balancea OBservador) MAKE "CO COS : ANGULO MAKE 'SE SIN : ANGULO MAKE "TX : CO\*: Di+: SE\*: Pi MAKE 'TY : CO\*: D2+: SE\*: P2 MAKE "TZ :CO\*:D3+:SE\*:P3 MAKE 'P1 : CO\*: P1-: SE\*: D1 MAKE "P2 : CO\*: P2-: SE\*: D2 MAKE "P3 : CO\*: P3-: SE\*: D3 MAKE "D1 :TX MAKE 'D2 : TY MAKE "D3 :TZ END

 $\ddot{\phantom{0}}$ 

 $2.3$  Mudança na Distância do Observador à Origem :

é feita mediante o procedimento POSOB acima.

O procedimento POSOB permite ao usuário escolher e modificar a distância do observador ao plano de projeção . A distância inicial *t* 500 e é definida dentro do programa INICIAOBS •

> TO POSOB :NDDD <POSiciona OBservador) MAKE **"DIST :NDDD** END

Observação :

Como a posição do observador é definida por  $P = -dist * oo$ convém ressaltar que os procedimentos VIRAOBSERVADOR (VOB) e CABECEAOBSERVADOR <COB) acima r além de mudar a orientação do observador também modificam a sua posição .

IV. A REPRESENTACIO NA TELA DO COMPUTADOR :

## 1. INTRODUCÃO:

Para que possamos representar um objeto tridimensional num plano qualquer precisamos escolher algum tipo de projeçio. As projeções mais utilizadas são a projeção *u*m paralelo e a pr<mark>ojeção</mark> em perspectiva. A projeção em paralelo matematicamente é mais simples *r* mas tem a desvantagem de representar os objetos sempe do mesmo tamanho, independente da distância que está sendo observado (fig 1). Já a projeção em perspectiva , matematicamente não tão simples , tem a vantagem de ser mais realista , já que neste caso o tamanho da representação muda conforme a distância de observação (fig 2).

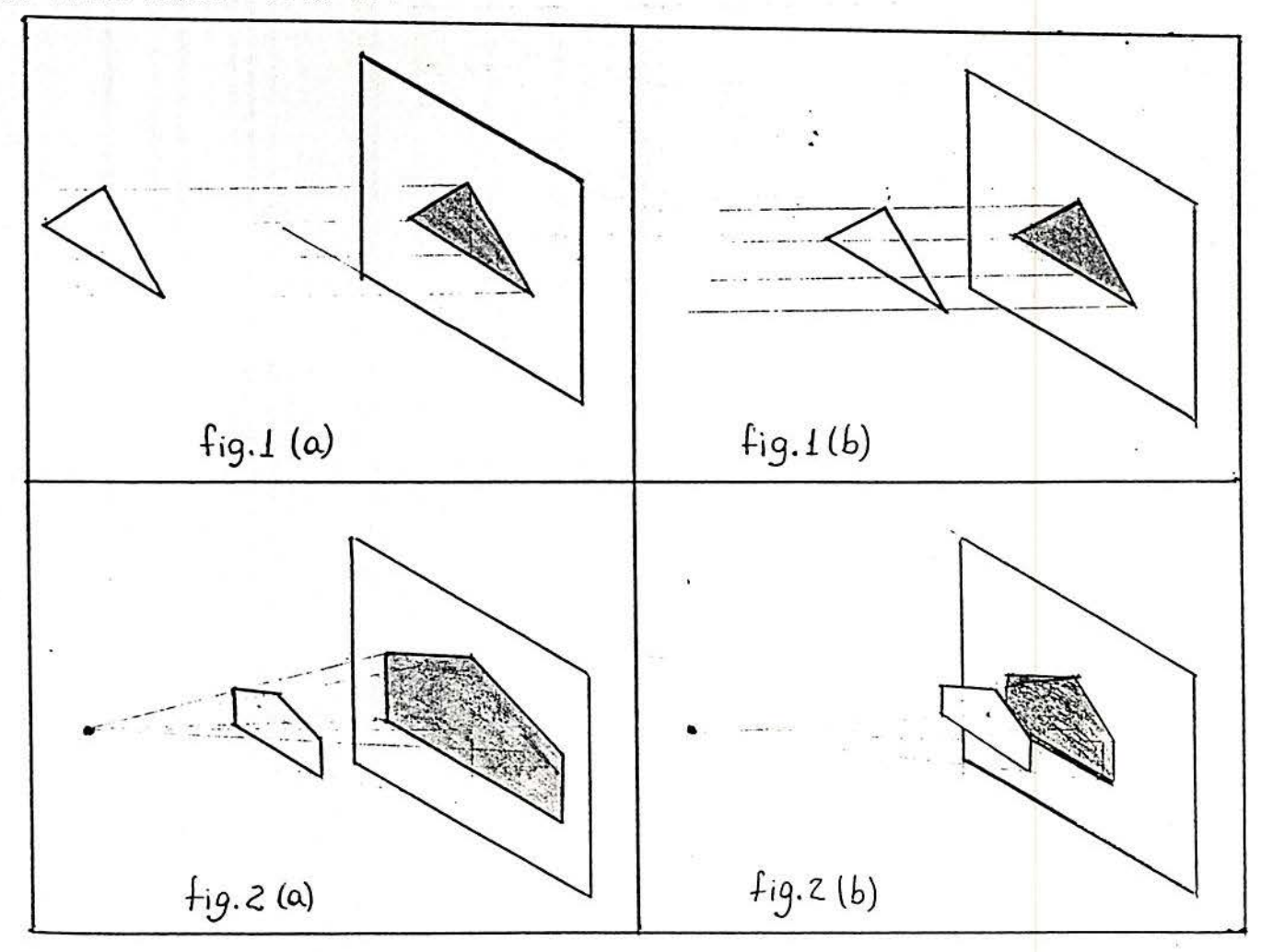

*i7* 

#### 2. PROJECÕES EM PARALELO E EM PERSPECTIVA:

Para obter as expressões das projeções precisamos preliminarmente de alguns resultados de matemática. Assim:

Seja  $R^3 = C(x,y,z)$  / x, y, z  $\in R$  ). Sempre que necessário, identificaremos  $P = (x, y, z)$  com a seta com origem em 0=(0,0,0) e extremidade em  $(x,y,z)$  e vamos nos referir aos elementos de  $\mathbb{R}^3$ como pontos ou vetores.

Em R<sup>3</sup> vamos considerar as operações :

a) SOMA de vetores  $u, v \in \mathbb{R}^3$ .

Algebricamente temos :

 $w = u+v = (u1+v1, u2+v2, u3+v3)$  onde  $u = (u1, u2, u3)$  e

 $v = (v1.02.03)$ .

Geometricamente temos, pela regra dos paralelogramos:

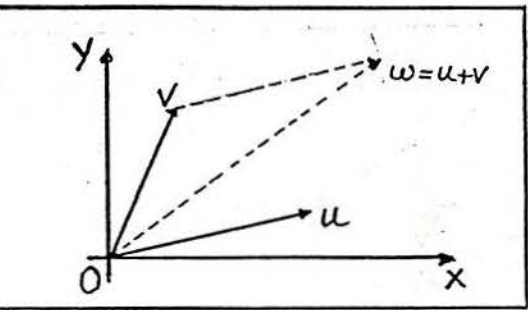

b) MULTIPLICACAO de um vetor por um ESCALAR :

Algebricamente temos :

 $w = w * w = (w * ut, w * u2, w * u3)$  onde  $w \in \mathbb{R}$  e  $u = (u1, u2, u3)$ 

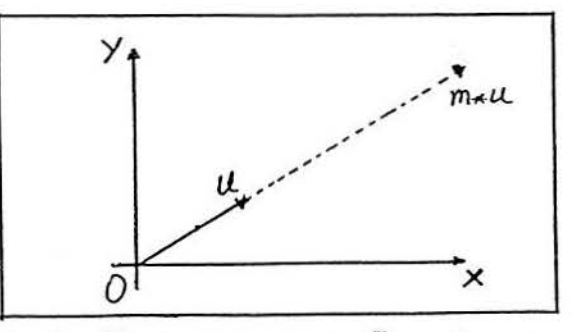

R<sup>3</sup> trabalhar com a nocão de comprimento de Queremos em vetor e ortogonalidade entre vetores. Portanto consideraremos o produto escalar.

.Definicão :

Dados dois vetores  $u_r v \in \mathbb{R}^3$  tais que  $u = (x_1, y_1, z_1)$  e  $v = (x2, y2, z2)$  definimos o produto escalar de u por v como:

$$
u_v = x1*x2 + y1*x2 + z1*x2
$$

.Propriedades do produto escalar :

```
1)u \cdot v = v \cdot u2)u_4 + u_2 + u_3 = 03)
     (m*u).v=m*(u.v) onde m e um numero real qualquer.
    u=u \; \; \; \; \; \; 0 com u\cdot u = 0 (===) u = (0, 0, 0).
4)
```
Dado  $u \in \mathbb{R}^3$  definimos a NORMA ou MODULO de u como :

$$
II \ u \ II = \sqrt{u.u'}
$$

Geometricamente a norma de u corresponde ao comprimento euclidiano da seta à u identificada. De fato:

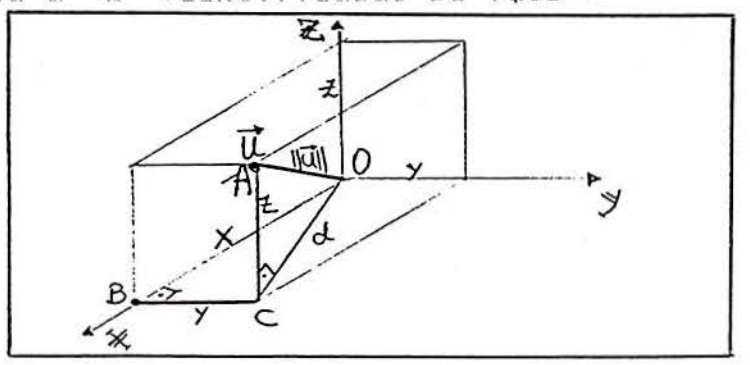

Olhando no triângulo retângulo OBC sai,<br>por Pitágoras, que (OC)<sup>2</sup>= (OB)<sup>2</sup>+ (BC)<sup>2</sup>.<br>Logo d<sup>2</sup>= X<sup>2</sup> + Y<sup>2</sup>. Portanto (OC)<sup>2</sup>= X<sup>2</sup> + Y<sup>2</sup>. II u II =  $0A$  $X = OB$  $Y = BC$ Olhando no triângulo retângulo OCA sai,  $Z = CA$ também por Pitágoras, que :<br>II u II<sup>2</sup> = (DA)<sup>2</sup>= (DC)<sup>2</sup>+ (CA)<sup>2</sup>= X<sup>2</sup> + Y<sup>2</sup> + Z<sup>2</sup>.  $d = 0C$ 

Logo, conclui-se que II a II =  $\sqrt{x^2 + y^2 + z^2}$  $6$  o comprimento euclidiano do vetor u.

Teorema: Dados dois vetores u,  $v \in \mathbb{R}^3$  temos que:

$$
u_{\bullet}v = H u H_{\bullet}H_{\bullet}V H_{\bullet}cos (R)
$$

onde & é o ângulo entre os dois vetores.

Ora sendo  $u = v + w$  segue que  $w = u - v$ . Daí, pela lei dos cossenos vem que : II w  $II^2 = II$  u  $II^2 + II$  v  $II^2 - 2.II$  u II.II v II.cos(8)  $ms<sub>1</sub>$ II w II<sup>2</sup> = w.w = (u-v).(u-v) = u.u - u.v - v.u + v.v =  $= u_{-}u + v_{-}v - 2 u_{-}v$ II u II<sup>2</sup> = u.u II  $v$  II<sup>2</sup>=  $v \cdot v$  $d$ aí $\colon$  $u_{-}u + v_{-}v - 2 u_{-}v = u_{-}u + v_{-}v - 2.$  II  $u$  II.II  $v$  II.cos(8) logo :  $u \cdot v = IL$  u II.II v II.cos(&)

Segue da igualdade acima que u e v são ortogonais (isto é, o ângulo entre eles mede 90°) se e somente se  $u \cdot v = 0$ .

#### - BASE ORTONORMAL:

Se u, v,  $w \in \mathbb{R}^3$  são vetores tais que II u II=II v II=II w II=1 e  $u \perp v$ ,  $u \perp w$ ,  $v \perp w$  então dizemos que  $B = (u, v, w)$  é uma base ortonormal de  $\mathbb{R}^3$ . Numa base ortonormal  $\mathbb{B} =$  (u,v,w) temos que as coordenadas do vetor r nesta base são:

 $[r] = (r_{\alpha}u_{\alpha}, r_{\alpha}v_{\alpha}, r_{\alpha}w)$ 

## De fato :

- TEOREMA DA MUDANÇA DE BASES :

Se  $\mathbb{B}$  =  $(u, v, w)$  é base ortonormal de  $\mathbb{R}^3$  e  $r \in \mathbb{R}^3$  é um vetor então as coordenadas de r na base B são [r.u,r.v,r.w], isto é

 $r = (r.u) * u + (r.v) * v + (r.u) * w.$ 

Notação : [r] = (r.u, r.v, r.w)  
\nProva :  
\nComo B é base de R<sup>3</sup> então existem a, b, c
$$
\in
$$
R tais que  
\n  
\nr = a \* u + b \* v + c \* w  
\nDaí segue que r.u = (a \* u + b \* v + c \* w).u =  
\n= a \* u.u + b \* v.u + c \* w.u =  
\n= a \* IIuII<sup>2</sup> + b \* 0 + c \* 0 =  
\n= a \* i = a .

 $Logo$   $a = r \cdot u$ 

Da mesma forma sai que  $b = r \cdot v$  e que  $c = r \cdot w$ .

#### A PROJECÃO EM PARALELO =

A noção geométrica da projeção em paralelo :

 $Fixa-se$  um plano  $Tf$  de projeção e uma reta r que : intercepta 97 em um único ponto . Dado um ponto P qualquer, fazemos a projeção em paralelo do ponto P da seguinte maneira :

Traçamos a reta s paralela à reta r pelo ponto P e encontramos o ponto Q de intersecção de s com  $\Pi$ . Por definição este ponto Q é a projeção em paralelo do ponto P no plano Tí e com direção dada pela reta r .

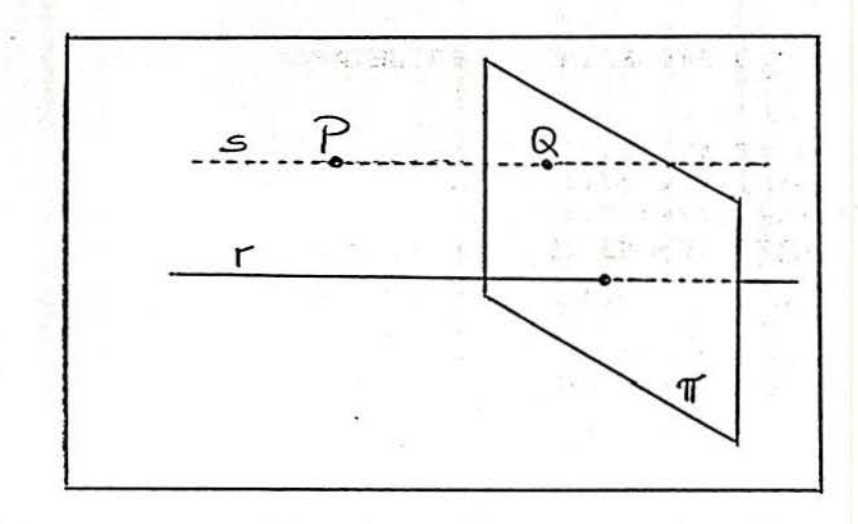

Como é livre a escolha da reta r e do plano <fí escolheremos r e  $\Pi$  de forma a simplificar ao máximo os cálculos envolvidos . Desta forma vamos adotar como plano de projeção o plano formado pelos vetores do e po do triedro do observador. A distincia do observador ao plano *de* proje~ão será medida na direção do vetor -00. Resta apenas escolher a reta que dará a dire~ão da proje~ão • Faremos isto escolhendo como direção da projeção a direção dada pelo vetor olhos do observador . Note que a base C do • po • oo J é ortonormal e portanto o feixe de retas paralelas é sempre perpendicular ao plano de projeção .

*zz* 

Com esta construção, a expressão analítica da projecão em paralelo é muito s{mples • Basta desconsiderarmos a terceira coordenada do ponto P escrito na base  $B = \{dq, pq, cd\}$ 

Assim a projeção em paralelo do ponto P sobre o plano determinado por (do,po) tem como coordenadas  $Q = (P_d \, d\rho, P_s \, p\rho)$  que será o pontd que vamos representar na tela do microcomputador usando o sistema de coordenadas cartesiano já implementado pela linguagem  $LOGO$ .

### O PROCEDIMENTO PROJETAPAR

TO PROJETAPAR :X :y :z MAKE "Ei (:X\*:Di+:Y\* : D2+:Z\*:D3> MAKE "E2 (:X\*:Pi+:Y\*:P2+:Z\*:P3) MAKE "LISTA LIST <ROUND :Ei><ROUND : E2> SETPOS :LISTA END

#### A PROJECÃO EM PERSPECTIVA :

Noção geométrica da projeção em perspectiva : Para fazermos uma projeção em perspectiva precisamos apenas fixar um plano de projeção *Tí e um ponto Q fora de Tí que* servirá como suporte para a projeção . Este ponto @ geralmente é chamado de ponto de vista da projeção . A projeção em perspectiva é feita da seguinte maneira:

Dado um ponto P qualquer, traçamos a reta r que passa por P e por Q e encontramos o ponto R de intersecção desta reta r com o plano 17. Se existir , esse ponto R <mark>será o</mark> projetado de P em Tí. Da mesma forma que fizemos na projecão em paralelo , vamos fixar como plano de projeção o plano dado por C do , po 3 e o ponto de vista será colocado justamente na posição do observador POSOB, ou seja, em -dist\*oo.

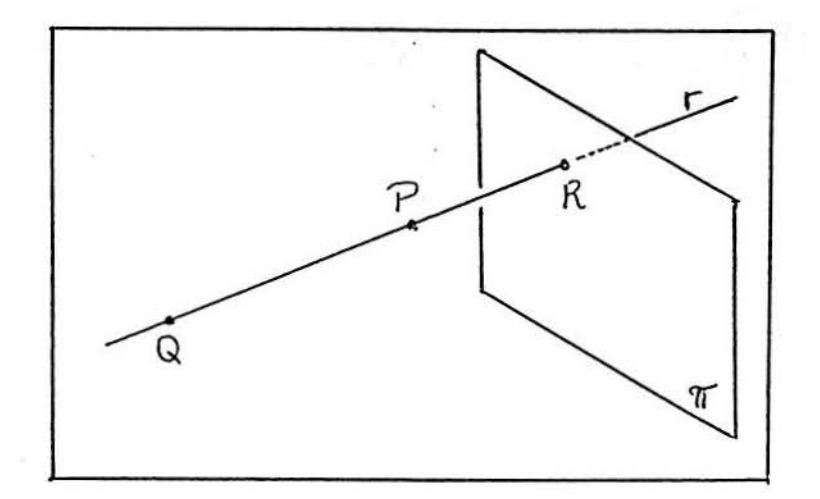

Queremos a seguir determinar as coordenadas do ponto R na base  $B = C d\sigma$ , po ). Para isto seja:

 $\Pi = \text{C}$  a\*du + b\*Pn / a, b  $\in \mathbb{R}$  ) =  $[a,b,0]$  : plano de Projeção  $P = (x, y, z) = [c1, c2, c3]$  com ci = P.do, c2 = P.po e c3 = P.oo

Como POSOB =  $-dist * \omega$  temos POSOB =  $[0, 0, -dist]$ Temos  $u = P - POSOB = [c1, c2, c3 + dist] e a reta que$ passa por POSOB e P é dada por :

 $r = C$  POSOB + m\*u / m∈R3 =  $C$ m\*c1,m\*c2,m\*(c3+dist)-dist] / m∈R3

Sendo t a intersecção da reta r com o plano TT temos :  $t = POSOB + m\theta * u = [m\theta * c1, m\theta * c2, m\theta * (c3 + dist) - dist] = [**, #+, \theta]$ 

Dai  $t \in \tau$   $\langle == \rangle$  m0\*(c3+dist)-dist = 0  $\langle == \rangle$  m0\*(c3+dist) = dist  $\langle == \rangle$  m $\emptyset = \text{dist}/(\text{dist}+\text{c}3)$ .

Daí temos :

 $t = [$  (dist/(dist+c3)) \* c1, (dist/(dist+c3)) \* c2, 0 ] = =  $(dist/(dist+c3))$  \* [ ci , c2 ,  $\theta$  ].

Logo  $t = (dist/(dist + c3)) * [c1, c2]$ é o ponto que precisa ser plotado na tela do computador.

#### O PROCEDIMENTO PROJETAPERP

TO PROJETAPERP : X : Y : Z MAKE "Ci (:X\*:Di+:Y\*:D2+:Z\*:D3) MAKE "C2  $($  : X\* : P1 + : Y\* : P2 + : Z\* : P3) MAKE "C3 (:X\*:01+:Y\*:02+:Z\*:03) MAKE "FF (:DIST/(:DIST+:C3)) MAKE 'LISTA LIST (ROUND (:FF\*:C1))(ROUND (:FF\*:C2)) SETPOS :LISTA END

#### COMPACTANDO PROCEDIMENTOS :

Voce certamente notou a semelhança entre os procedimentos PROJETAPAR e PROJETAPERP - A idéia agora é unir os dois procedimentos e fazer um único que sirva tanto para fazer projeções em paralelo como em perspectiva, de modo que você possa escolher entre um tipo ou outro à vontade.

Se você olhar bem , vai notar que o ponto t a ser marcado na tela gráfica na projecão em perspectiva é o mesmo ponto da projeção em paralelo corrigido por um fator de amplificação, isto é ,  $t = FF * Q$  onde  $FF = dist/(dist + c3)$  é o fator de amplificação.

Note que se o fator de amplificação FF for tal que FF = 1  $ent\$ {a}  $t = \alpha$ é a projeção em paralelo , caso contrário a projeção é em perspectiva Aí, se usarmos o procedimento PROJETAPERP e criarmos um meio do computador decidir se queremos que a projecão seja em paralelo ou em perspectiva o trabalho está pronto. Faremos isto criando uma variável que armazene o tipo de projecão que queremos e então mandamos o computador atualizar o valor do fator de amplificação FF conforme o caso. O nome desta variável será OPCAOPROJECAO e se a opção de projeção for "paralela" o computador fará o fator de amplificação FF valer i senão FF valerá dist/(dist+c3).

Como fica o novo procedimento:

TO PROJECAO : X : Y : Z MAKE "C1 (:X\*:D1+:Y\*:D2+:Z\*:D3) MAKE "C2 (:X\*:P1+:Y\*:P2+:Z\*:P3) MAKE "C3 (:X\*:01+:Y\*:02+:Z\*:03) IF : OPCAOPROJECAO = "PARALELA [MAKE 'FF 1][MAKE 'FF (:DIST/(:DIST+:C3))] MAKE "LISTA LIST (ROUND (:FF\*:C1))(ROUND (:FF\*:C2)) SETPOS :LISTA END

Resta agora fazermos um procedimento que permita ao usuário escolher entre uma ou outra projeção . O procedimento abaixo faz isso :

TO OPCAODEPROJECAO CT PR [Se voce quiser projecao em Paralelo digite :  $\langle P \rangle$ ] PR [] PR [Se voce quiser projecao em peRspectiva digite : < R > ] PR [ J MAKE ·oPPROJ RC IF :QPPROJ = •p [MAKE ·oPCAOPROJECAO . PARALELA][MAKE ·oPCAO PROJECAO •pERSPECTIVA] CT END

Nio esqueça de chamar este programa pelo menos uma vez no início para que a variável OPCAOPROJECAO tenha seu valor armazenado Nio esqueça tamb~m de mudar o nome do novo procedimento PROJECAO nas demais rotinas •

#### APENDICE  $\mathfrak{g}^{\text{min}}$

 $\tilde{\mathcal{A}}$ 

### GUIA DO USUÁRIO :

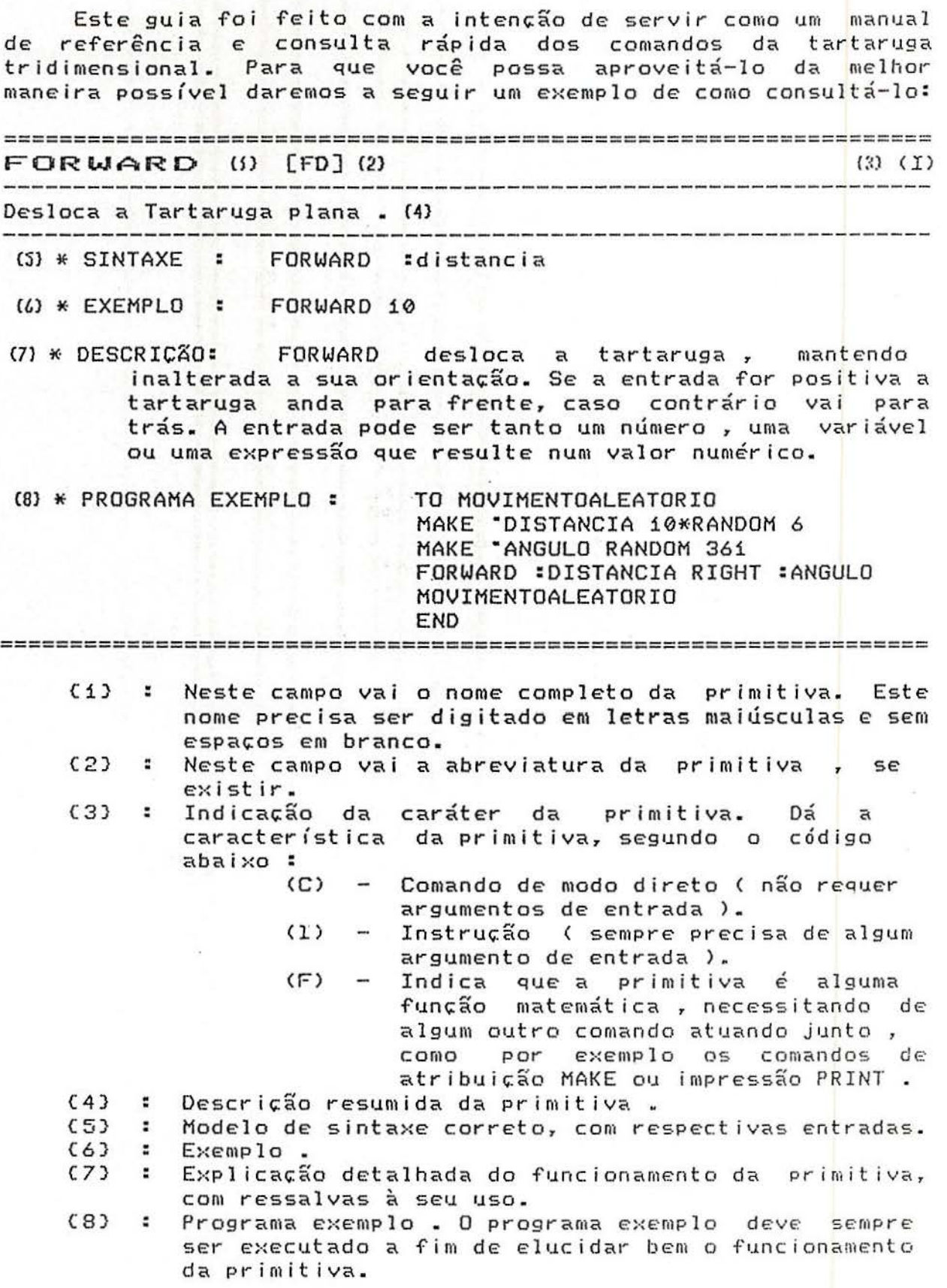

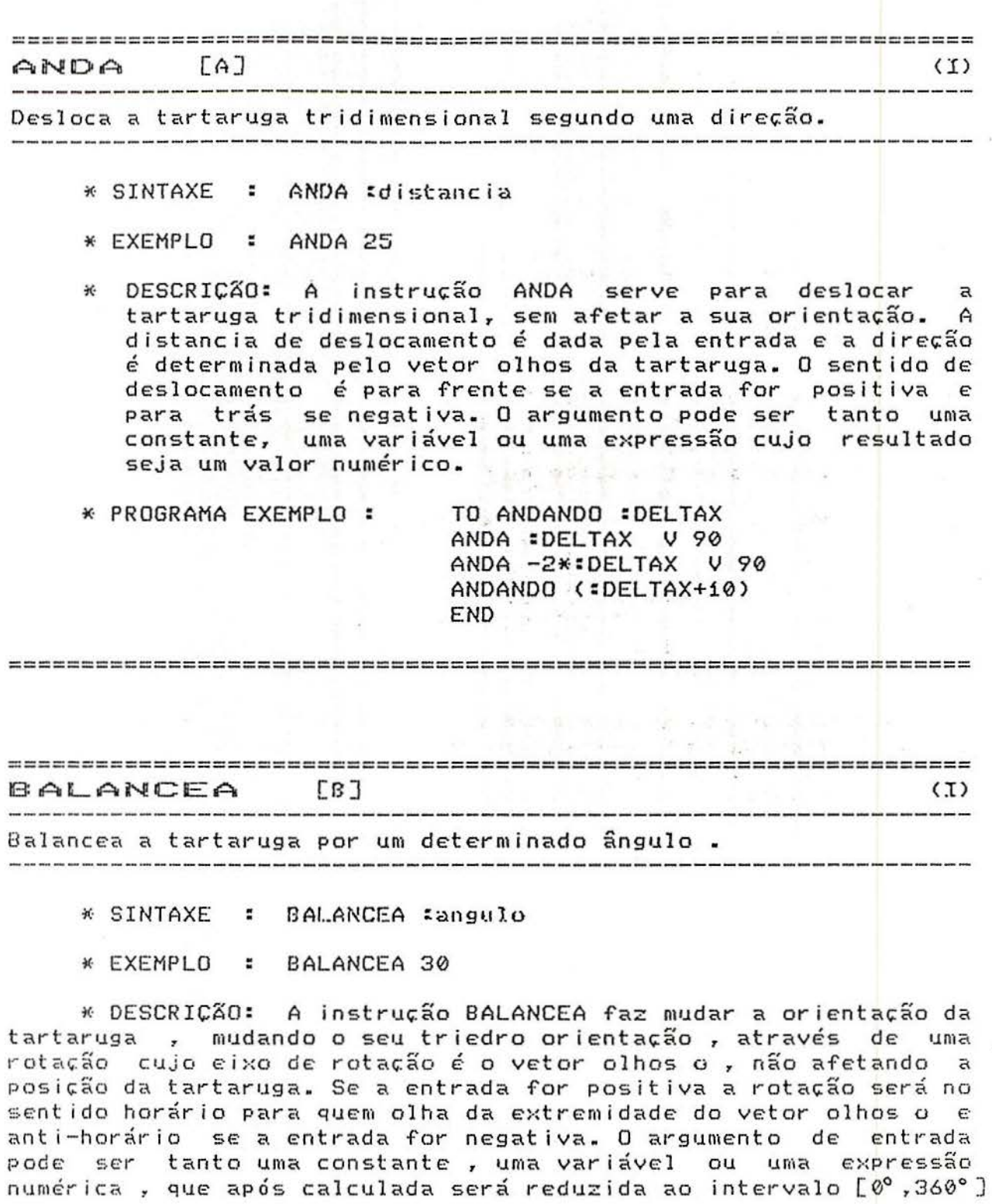

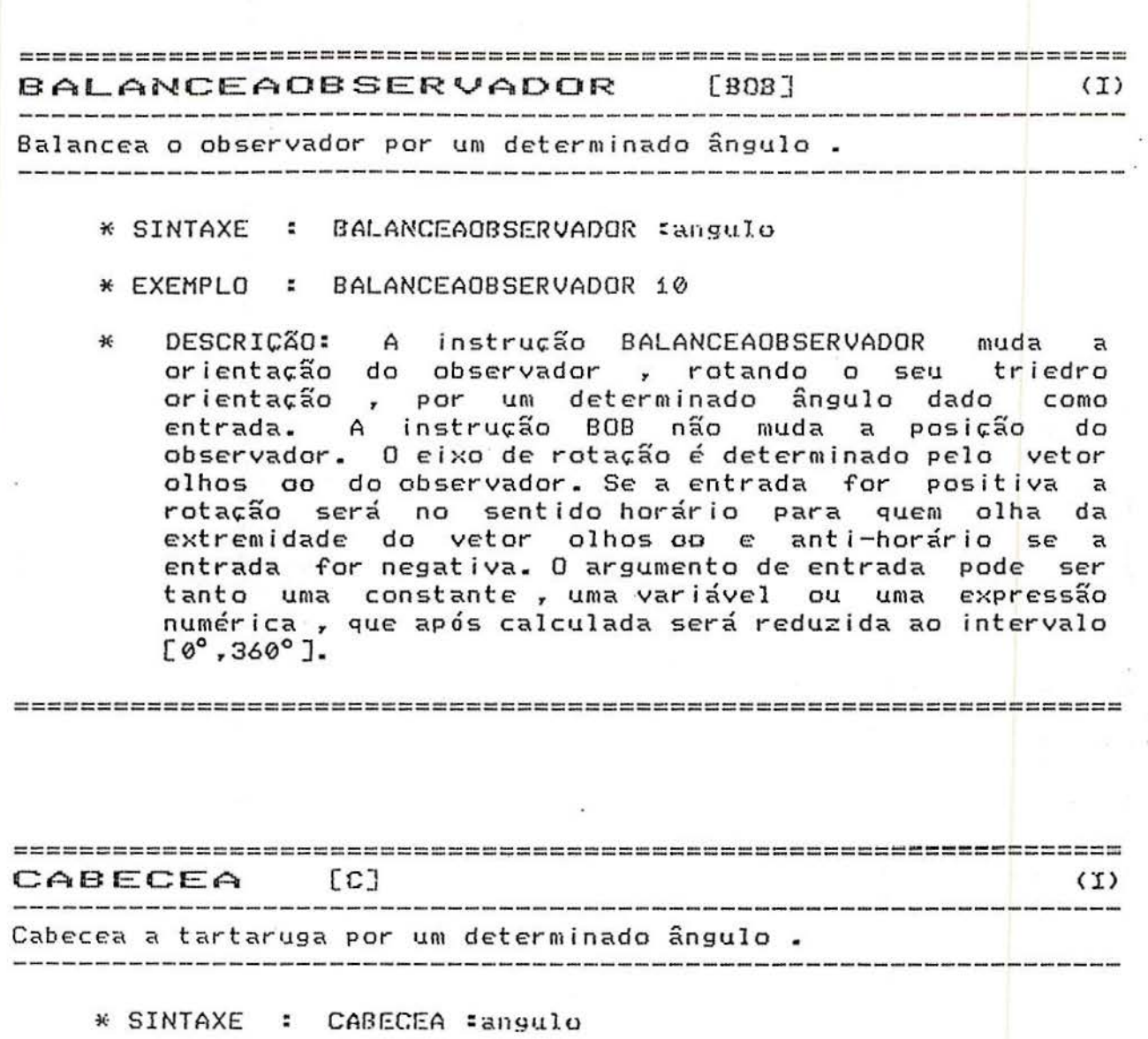

\* EXEMPLO : CABECEA 25

\* DESCRIÇÃO: A instrução CABECEA faz mudar a orientação da tartaruga, mudando o seu triedro orientação, através de uma rotação cujo eixo de rotação é o vetor direita d, não afetando a posiçio da tartaruga. Se a entrada for positiva a rotação será no sentido horário para quem olha da extremidade do vetor direita d e anti-horário se a entrada for negativa. O argumento de entrada pode ser tanto uma constante, uma variável ou uma expressão numérica, que após calculada será reduzida ao intervalo [0°,360°].

~===========================~===~=================================

================================================================== CABECEAOBSERVADOR [COB] (1) Cabecea o observador por um determinado ângulo . \* SINTAXE CABECEAOBSERVADOR :angulo \* EXEMPLO : CABECEAOBSERVADOR -45 \* DESCRIÇÃO: A instrução CABECEAOBSERVADOR faz mudar a orientaçio do observador *r* mudando o seu triedro orientação, através de uma rotação cujo eixo é o vetor direita do observador do . Esta rotação afeta a posição do observador , uma vez que ela é determinada por -:dist\*oo. Se a entrada for positiva a rotaçio será no sentido horário para \_quem olha da extremidade do vetor direita do e anti-horário se a entrada for negativa. O argumento de entrada pode ser tanto uma constante • uma variável ou uma expressão numérica , que após calculada<br>será reduzida ao intervalo [0º,360°]. será reduzida ao intervalo [0°r360°]. ------------------------------------------------------------------ ------------------------------------------------------------------ ------------------------------------------------------------------ ------------------------------------------------------------------ 1-1 (] (C) Orienta a tartaruga • \* SINTAXE : H \* EXEMPLO : H

\* DESCRIÇ~O: O comando H serve para reorientar a tartaruga, colocando-a com a orientaçio do estado inicial, que é :  $o=(0,1,0)$  ; d=(1,0,0) e p=(0,0,1). A posiçio da tartaruga permanece inalterada. -------- ------------------------ ----------------------- ------------ --------------------------------------- --------------------------

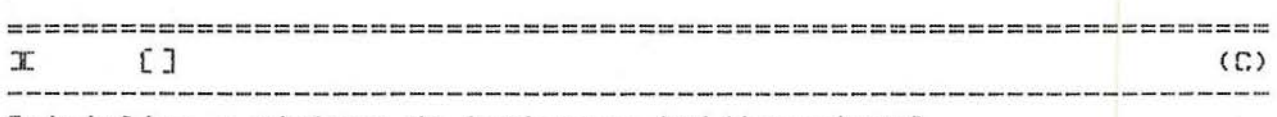

Inicial izao sistema da tartaruga tridimensional 

*-1<·* SINTAXE I

\* EXEMPLO : I

\* DESCRIÇÃO: Este comando inicializa as variáveis do sistema, limpa a tela gráfica e a tela texto. Coloca a tartaruga e o observador em suas posições e orientações de partida.

==============================~==================================

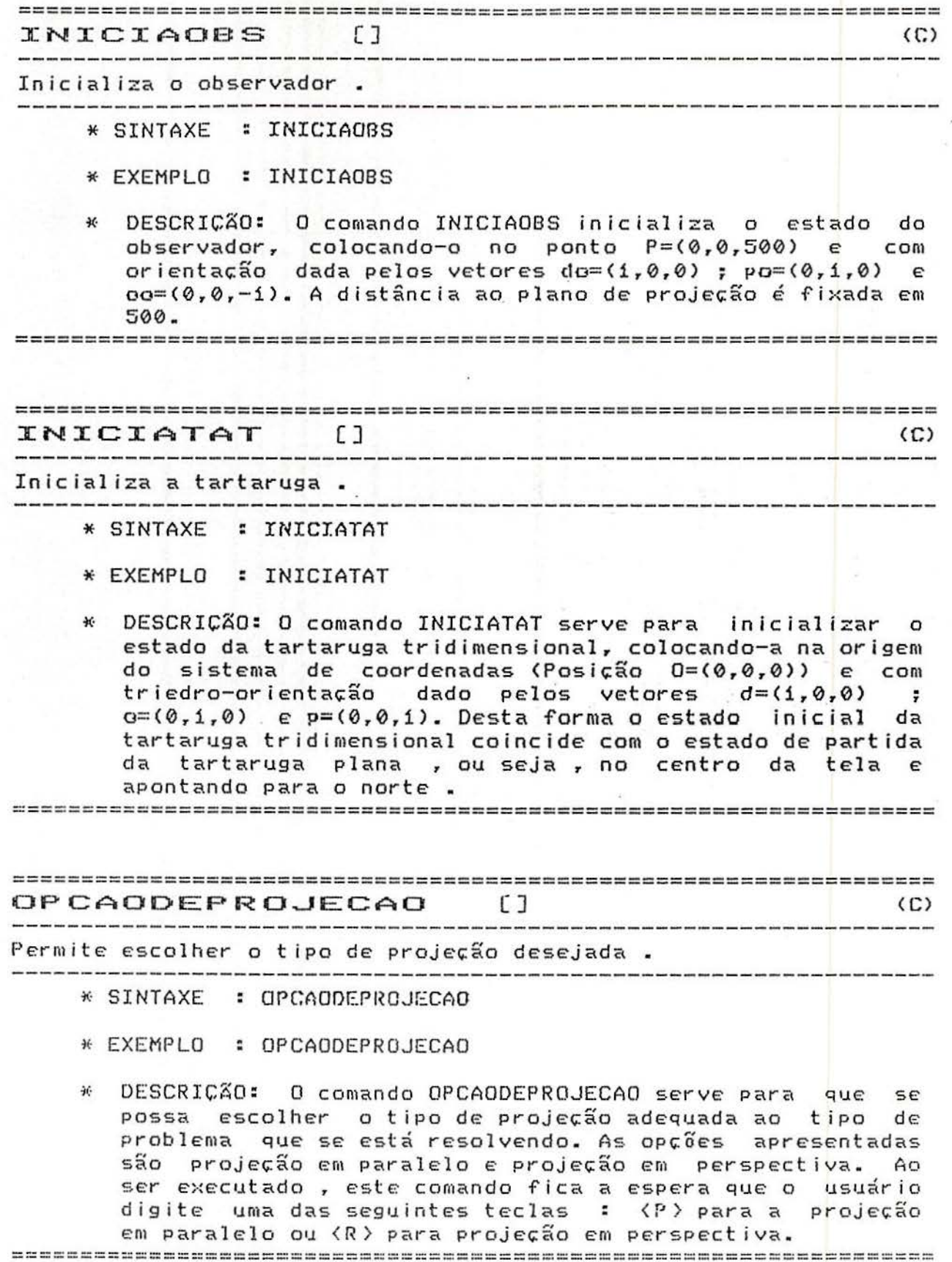

 $\mathcal{Q}$ 

ORIENTAOBSERVADOR [OROB]  $(\cap)$ Orienta o Observador. \* SINTAXE : ORIENTAOBSERVADOR \* EXEMPLO : OROB \* DESCRICÃO: O comando OROB serve para reorientarmos o observador, colocando-o no seu triedro orientação de partida, que é do=(1,0,0) ; po=(0,1,0) e oo=(0,0,-1). Note que este comando também muda automaticamente a posição do observador, pois ela fica determinada pelo vetor v=(-dist)\*oo. O que permanece inalterado com este comando é a distância do observador ao plano de projeção. **CD**  $\sqrt{2}$  $(T)$ Posiciona a tartaruga num determinado ponto do espaço. \* SINTAXE : P = coordenadax = coordenaday = coordenadaz \* EXEMPLO : P 10 20 30 \* DESCRIÇÃO: A instrução P serve para colocar a tartaruga num determinado ponto do espaço tridimensional. Os argumentos de entrada são as três coordenadas do ponto em que se quer situar a tartaruga. Estes argumentos podem ser constantes, variáveis ou expressões cujo resultado forneça um valor numérico real. POSOB []  $(T)$ Posiciona o observador a uma determinada distância do plano de projecão . -----------------\* SINTAXE : POSOB :distancia \* EXEMPLO : POSOB 500 \* DESCRIÇÃO: A instrução POSOB permite afastar ou aproximar

o observador do plano de projeção, não afetando o triedro orientação do observador. Quanto maior o valor do argumento mais longe o observador estará do plano de projecão e vice-versa. O argumento de entrada pode ser tanto uma constante, uma variável ou uma expressão numérica cujo valor dê como resultado um número positivo. 

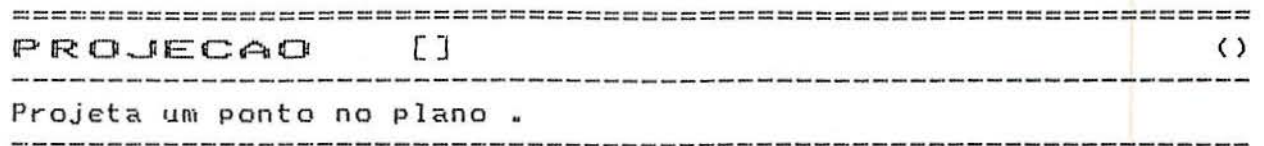

- \* SINTAXE PROJECAO :ex : cy : cz
- \* EXEMPLO : PROJECAO i0 20 30
- \* DESCRIÇÃO: PROJECAO é um procedimento que serve para podermos representar um determinado ponto do espaço na tela do computador. Ele é usado internamente, dentro dos demais procedimentos que fazem a mudança de posição da tartaruga. Você pode usá-lo sozinho , mas precisa ter muito cuidado porque daí os pontos que serão projetados não tem nenhuma relação com a tartaruga tridimensional.

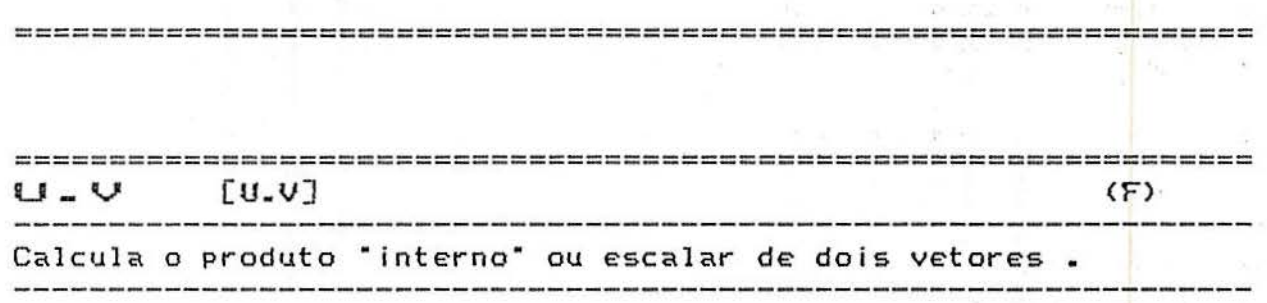

- \* SINTAXE : U.V : ux :uy :uz :vx :vy :vz
- \* EXEMPLO : u.v 1 0 i 3 4 5
- \* DESCRICÃO: U.V é uma função especial que calcula o produto escalar de dois vetores dados. Seus argumentos de entrada sio as 3 coord enadas do vetor u seguidas das 3 coordenadas do vetor v , nesta ordem . No exemplo acima , foi feito o produto escalar do vetor  $u = (1, 0, 1)$  pelo vetor v=<3,4,5) . u e v podem ser quaisquer vetores do espaço tridimensional. Esta função é usada internamente no procedimento projeção e serve apenas para torná-lo mais eficiente, mas você pode usá-la sempre que quizer fazer o produto escalar de dois vetores. Por exemplo, se você quizer saber se os vetores  $(-1,2,0)$  e  $(2,1,-2)$  são perpendiculares, basta você digitar a seguinte linha de  $instru<sub>6</sub>$ Ges : PR  $U<sub>6</sub>V - 1$  2 0 2 1 -2 e ver se o resultado é zero ou não.

== === ======= =~== === === ==== == =====================================

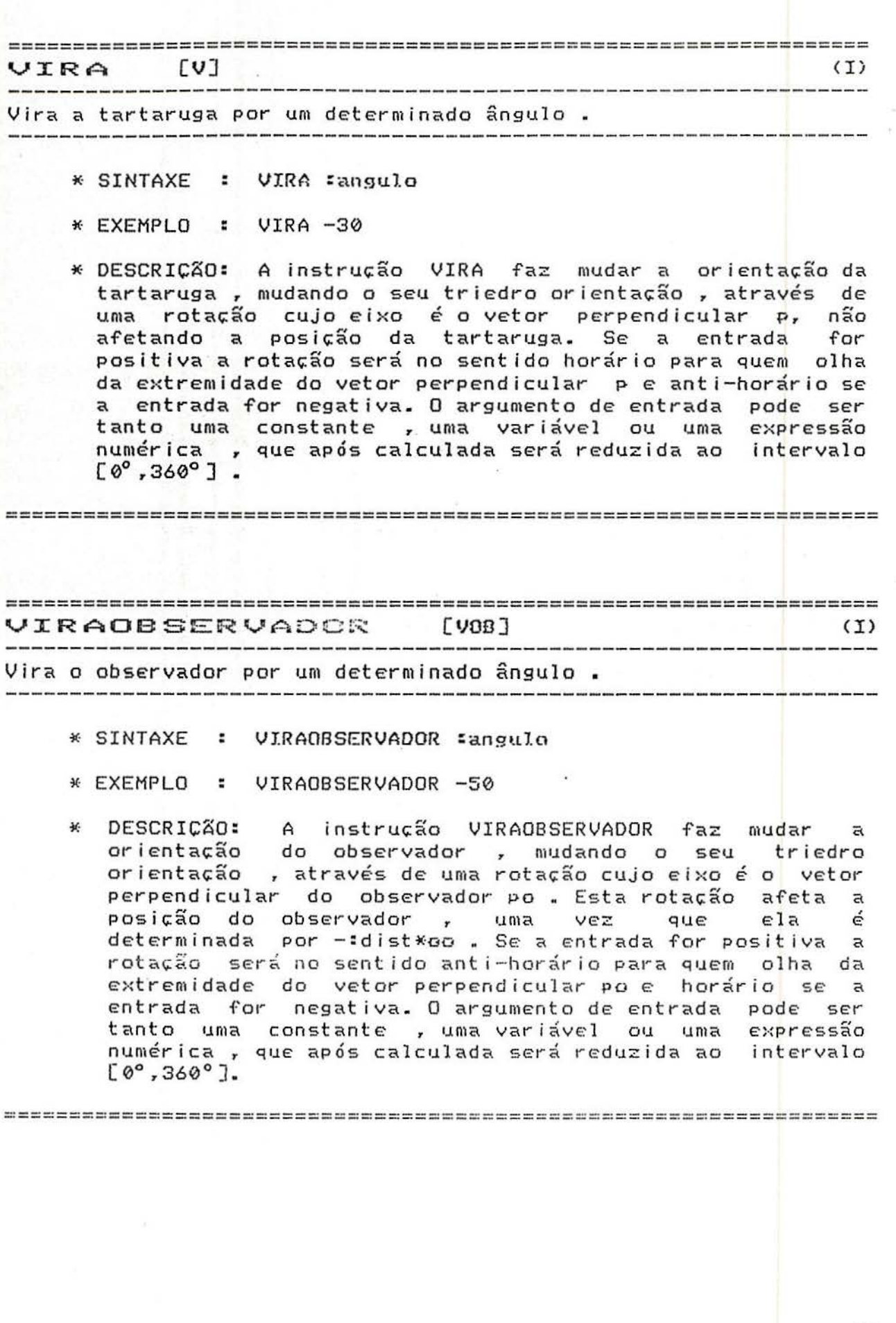

# APENDICE B

 $\overline{\mathcal{M}}$  .  $\mathcal{M}$ 

## LISTA DE PALAVRAS RESERVADAS DA TARTARUGA TRIDIMENSIONAL

A ANDA

8

BALANCEA

**BALANCEAOBSERVADOR** 

808

 $\mathbf{G}$ 

CABECEA

**CABECEAOBSERVADOR** 

COB

H

 $\mathbf{I}$ 

**INICIAOBS** 

INICIATAT

**OPCAODEPROJECAO** 

**ORIENTAOBSERVADOR** 

OROB

P

POSOB

PROJECAO

U.V

V

VIRA

VIRAOBSERVADOR

VOB

#### TARTARUGA TRIDIMENSIONAL - PROCEDIMENTOS :

### А

TO A :DISTANCIA<br>MAKE "X :X + :DISTANCIA \* :OX<br>MAKE "Y :Y + :DISTANCIA \* :OY MAKE "Z : Z + : DISTANCIA \* : 0Z PROJECAO : X : Y : Z END

#### ANDA

TO ANDA : DISTANCIA MAKE "X : X + : DISTANCIA \* : 0X MAKE "Y : Y + : DISTANCIA \* : OY<br>MAKE "Z : Z + : DISTANCIA \* : OZ PROJECAO : X : Y : Z END

 $\mathbf{B}$ 

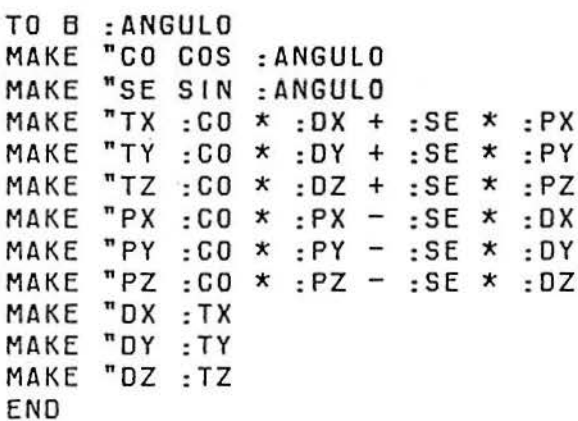

#### BALANCEA

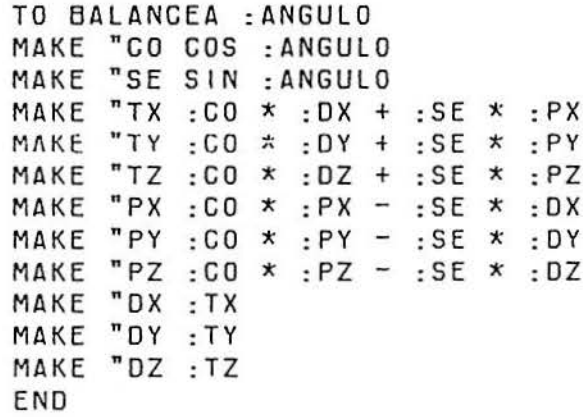

 $\pm 1$ 

 $\sim$ 

## BALANCEAOBSERVADOR

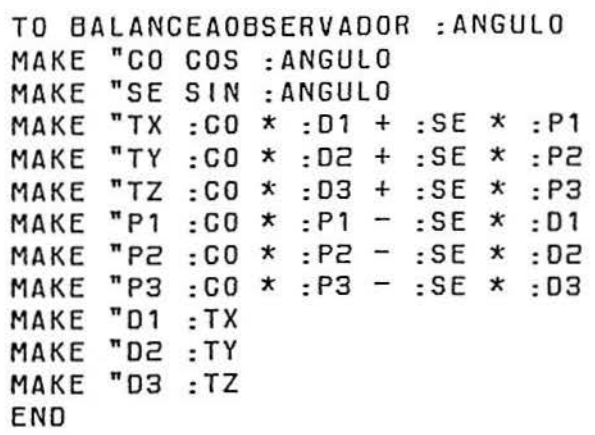

 ${\tt BOB}$ 

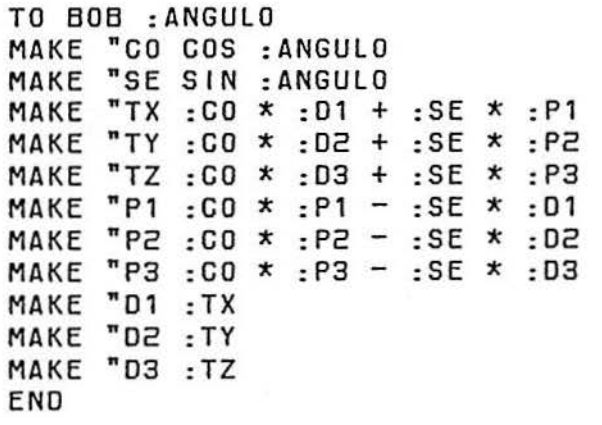

 $\mathbf C$ 

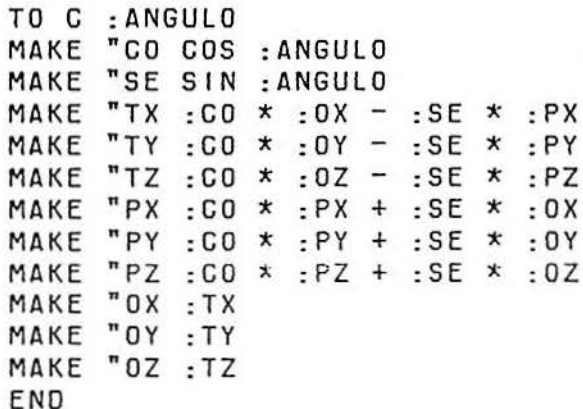

## CABECEA

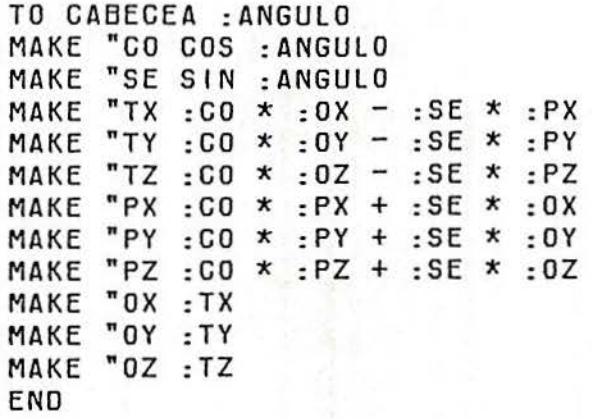

## **CABECEAOBSERVADOR**

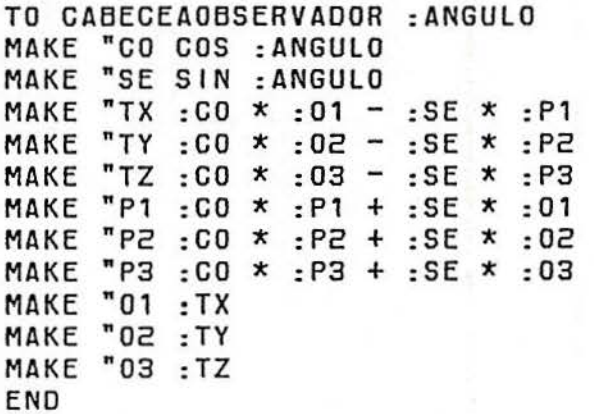

 $COB$ 

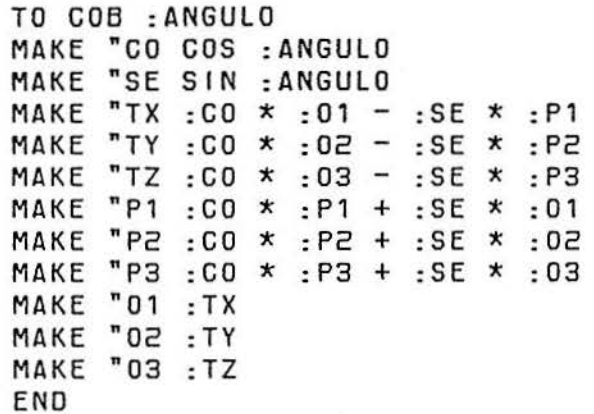

 $H$ 

TO H MAKE "OX O MAKE "OY 1 MAKE "OZ O MAKE "DX 1 MAKE "DY 0 MAKE "DZ 0 MAKE "PX O MAKE "PY O MAKE "PZ 1 END

 $\mathbf{I}$ 

T0 1 CS CT INICIATAT **RISCA** MAKE "ULTP "DENTRO **INICIAOBS** END

#### **INICIAOBS**

TO INICIAOBS MAKE "DIST 500 MAKE "01 0 MAKE "02 0 MAKE "03 -1 MAKE "D1 1 MAKE "D2 0 MAKE "D3 0 MAKE "P1 0 MAKE "P2 1 MAKE "P3 0 END

#### INICIATAT

TO INICIATAT MAKE "LISTA [0 0] PU SETPOS : LISTA PD MAKE "ULTP "DENTRO MAKE "X O MAKE "Y O MAKE "Z O MAKE "OX O MAKE "OY 1 MAKE "OZ O MAKE "DX 1 MAKE "DY 0 MAKE "DZ 0 MAKE "PX O MAKE "PY O MAKE "PZ 1 END

#### **OPCAODEPROJECAO**

TO OPCAODEPROJECAO  $CT$ PR [] PR [Se voce quizer projecao : ] PR [] PR [em Paralelo \_\_\_\_\_\_> tecle  $\langle P \rangle$ ] PR [em peRspectiva \_\_\_> tecle <R>] PR [] PR [] MAKE "OPPROJ RC IF : OPPROJ = "P [MAKE "OPCAOPROJECAO "PARALELAJ [MAKE "OPCAOPROJECAO "PERS PECTIVA<sub>3</sub> END

#### **ORIENTAOBSERVADOR**

TO ORIENTAOBSERVADOR MAKE "01 0 MAKE "02 0 MAKE "03 -1<br>MAKE "01 1 MAKE "02 0 MAKE "03 0 MAKE "P1 0 MAKE "P2 1 MAKE "P3 0 END

#### OROB

TO OROB MAKE "01 0 MAKE "02 0 MAKE "03 -1 MAKE "D1 1 MAKE "D2 0 MAKE "D3 0 MAKE "P1 0 MAKE "P2 1 MAKE "P3 0 END

#### P

TO P : XX : YY : ZZ<br>MAKE "X : XX MAKE "Y : YY MAKE "Z :ZZ PROJECAO : X : Y : Z END

#### **POSOB**

TO POSOB : NDDD MAKE "DIST : NDDD END

#### PROJECAO

TO PROJECAO : X : Y : Z 1AKE "E1 U.V : X : Y : Z : D1 : D2 : D3 TAKE "E2 U.V :X :Y :Z :P1 :P2 :P3<br>TAKE "E3 U.V :X :Y :Z :01 :02 :03 IF : OPCAOPROJECAO = "PARALELA (MAKE "FF 1) (MAKE "FF (:DIST / (:DIST + :E3  $)$ )] 1AKE "LISTA LIST (ROUND (:FF \* : E1)) (ROUND (:FF \* : E2)) IF (: OPCAOPROJECAO = "PARALELA) [ESCONDESNPAR (FIRST : LISTA) (LAST : LISTA) I LESCONDESNPERP (FIRST : LISTA) (LAST : LISTA)] SETPOS : LISTA END

 $U. V$ 

TO U.V : X1 : Y1 : Z1 : X2 : Y2 : Z2 OUTPUT (:X1 \* :X2 + :Y1 \* :Y2 + :Z1 \* :Z2) END

 $\mathsf{v}$ 

 $1.1.1.1.1.1$ 

-- -

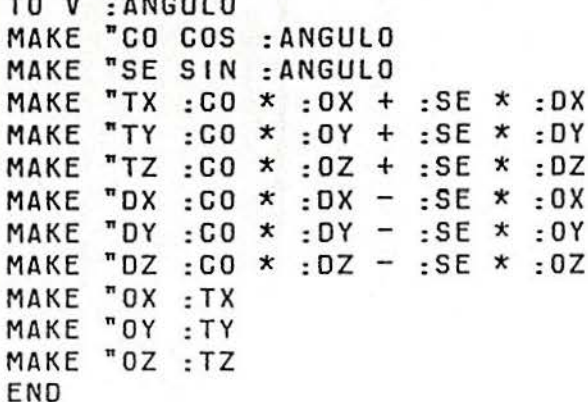

VIRA

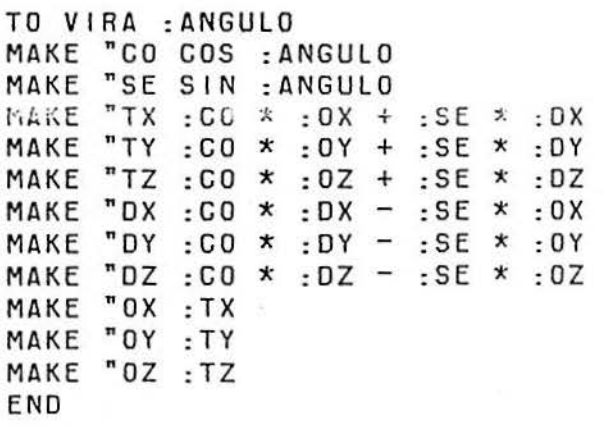

## VIRAOBSERVADOR

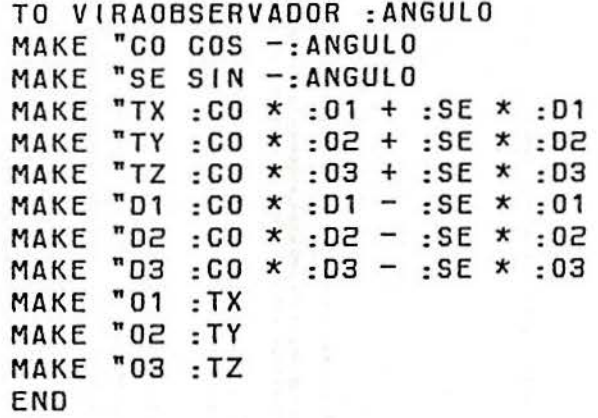

VOB

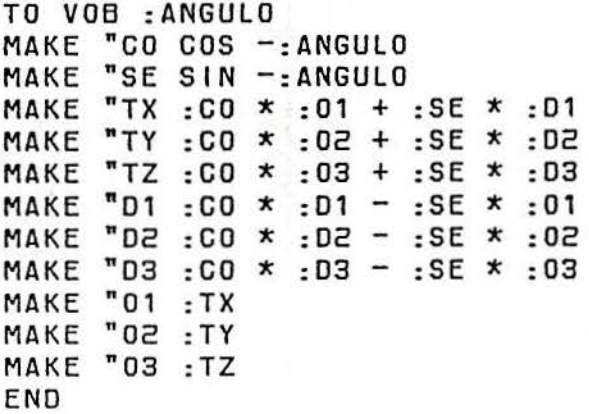

## TOTAL DE PROCEDIMENTOS :25

## APENDICE C

 $\mathcal{V}^{\mathcal{G}}_{\mathbf{0}}$ 

Como a listagem dos procedimentos anexada foi escrita para a versão LOGO 1.0 (IBM-PC), damos a seguir um dicionário de<br>conversão de comandos que permitirá ao usuário da versão LOGO 1.0 para computadores padrão MSX re-escrever facilmente tais procedimentos na linguagem do seu micro.

#### DICIONARIO DE PRIMITIVAS:

LOGO : Versao LCSI 1.0 (IBM-PC)

LOGO : Versao HOT-LOGO 1.0 (MSX)

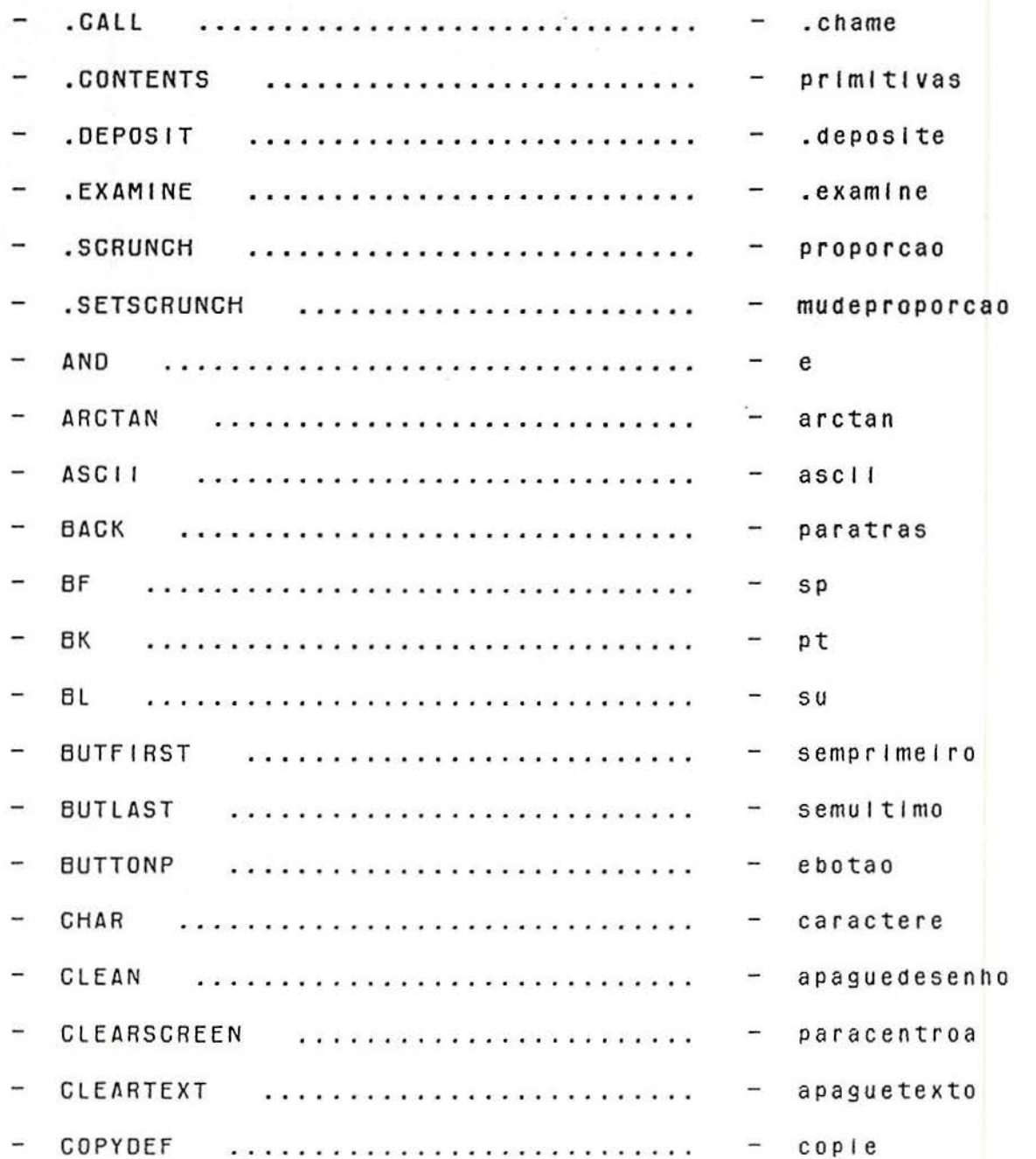

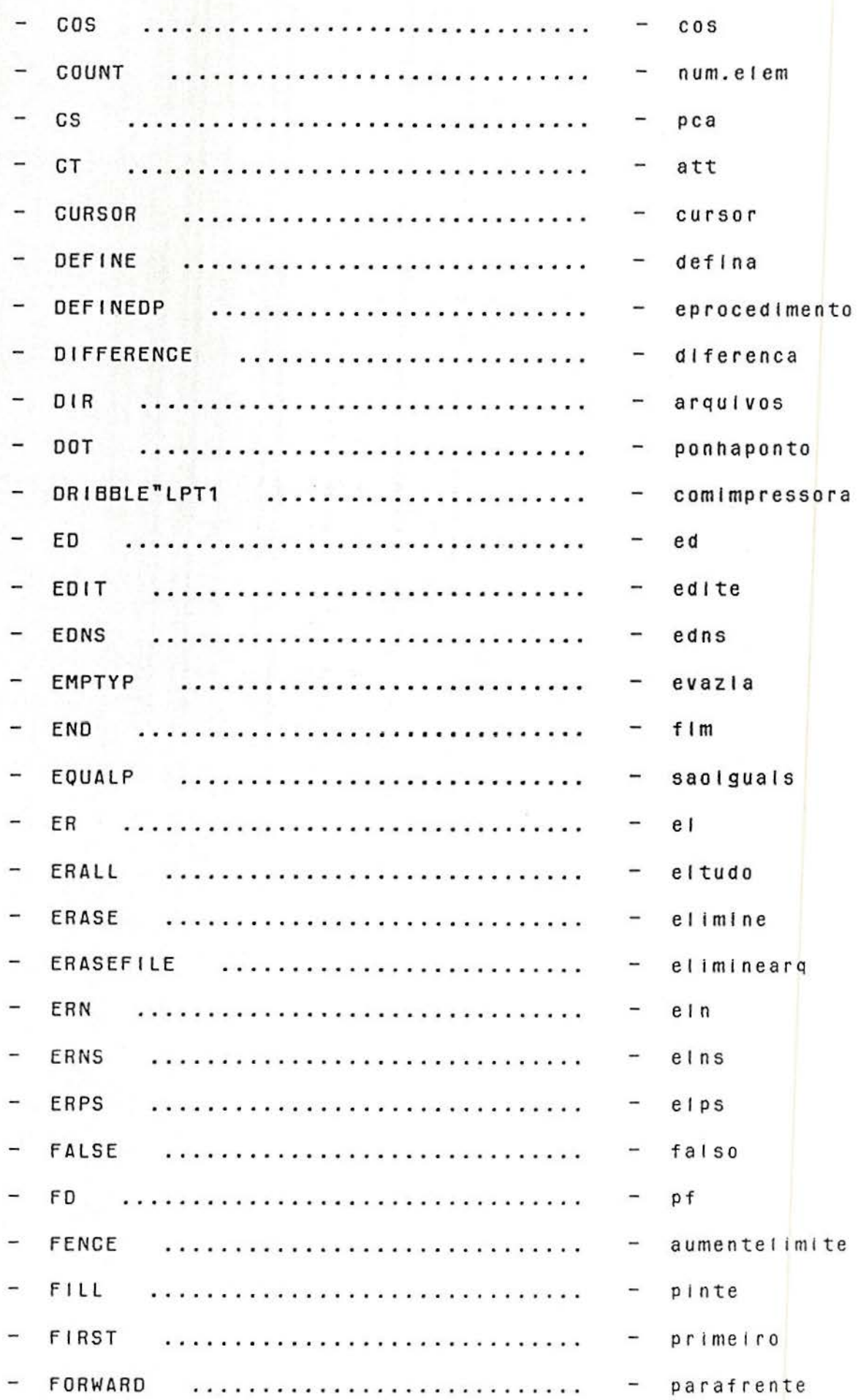

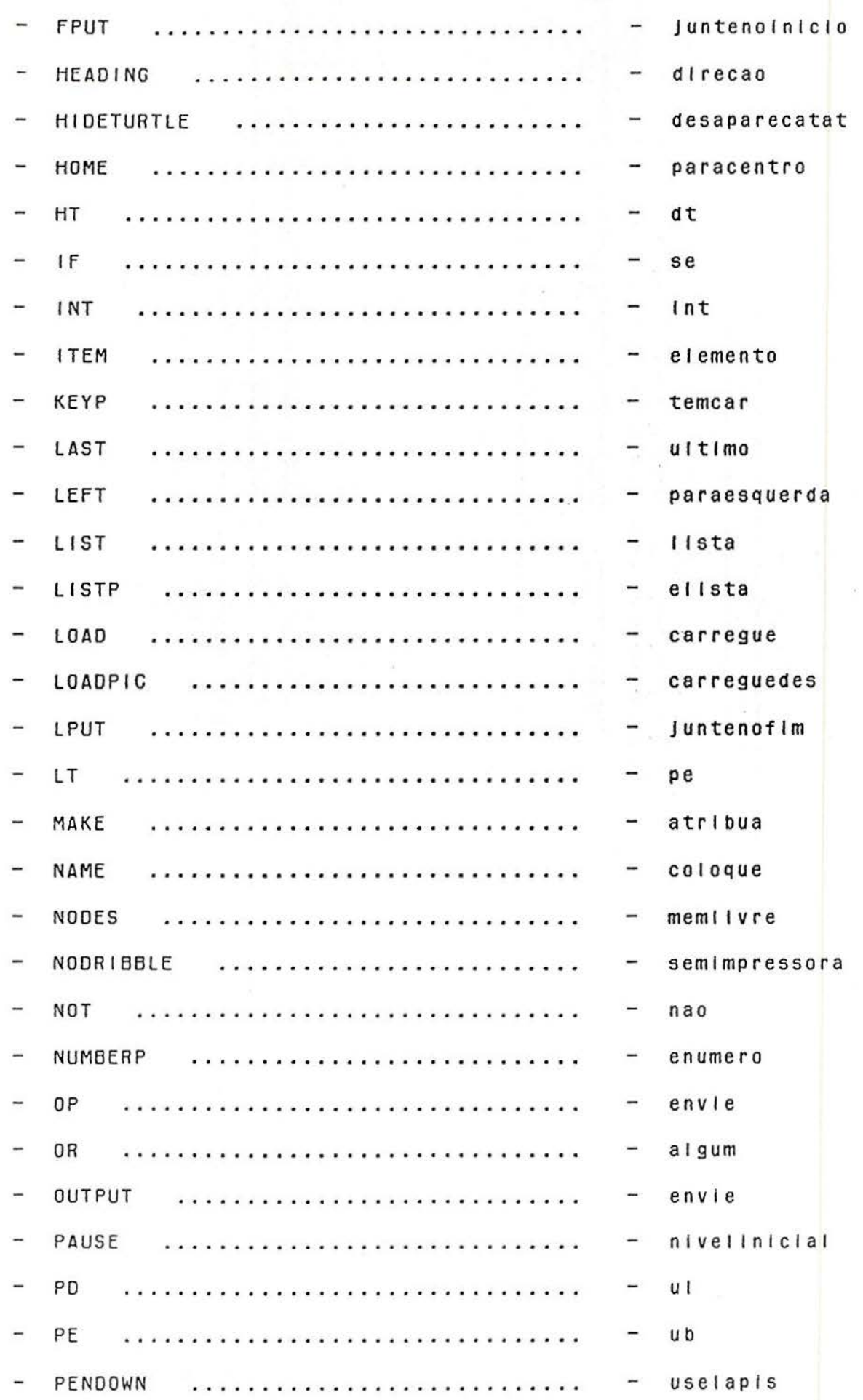

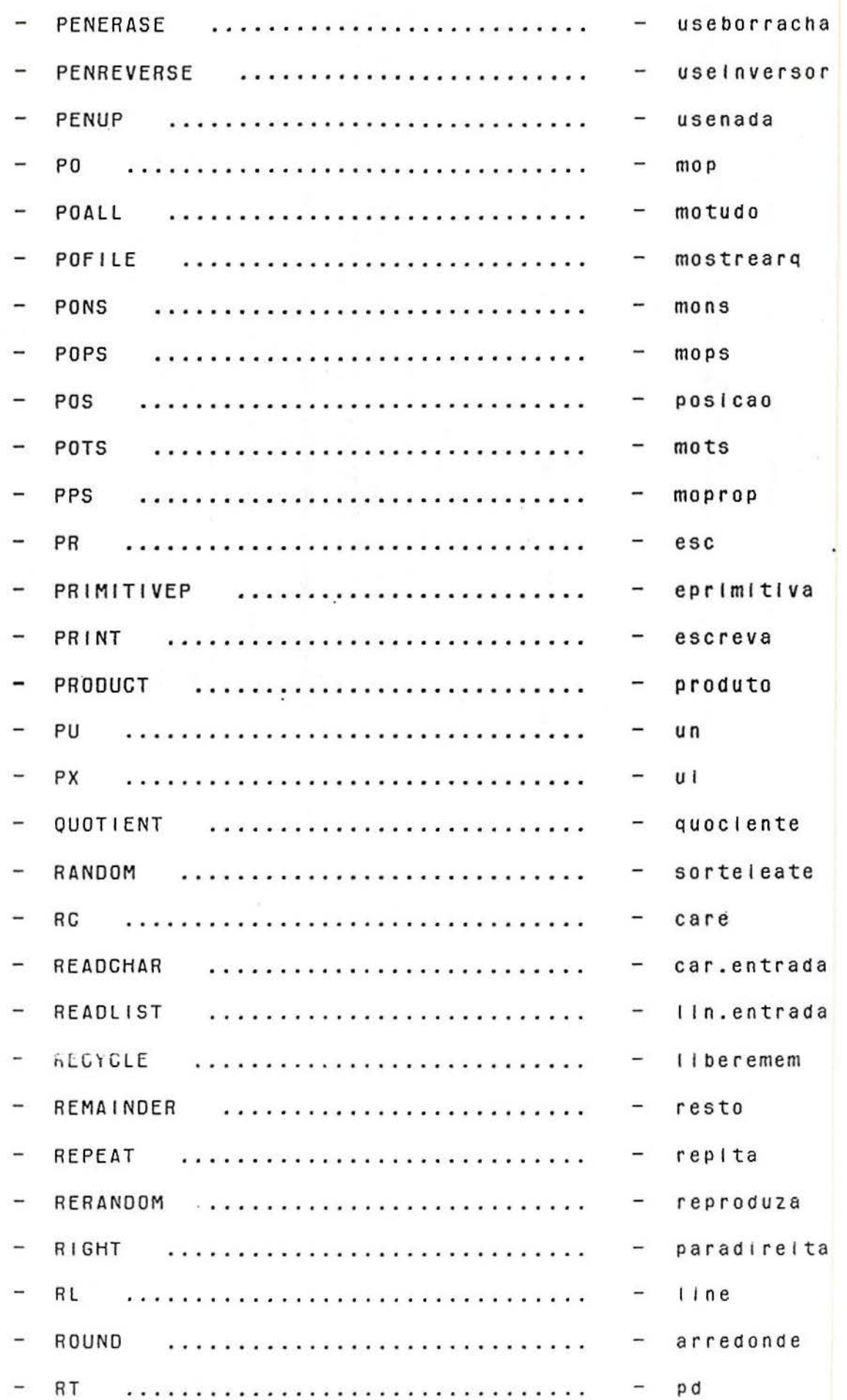

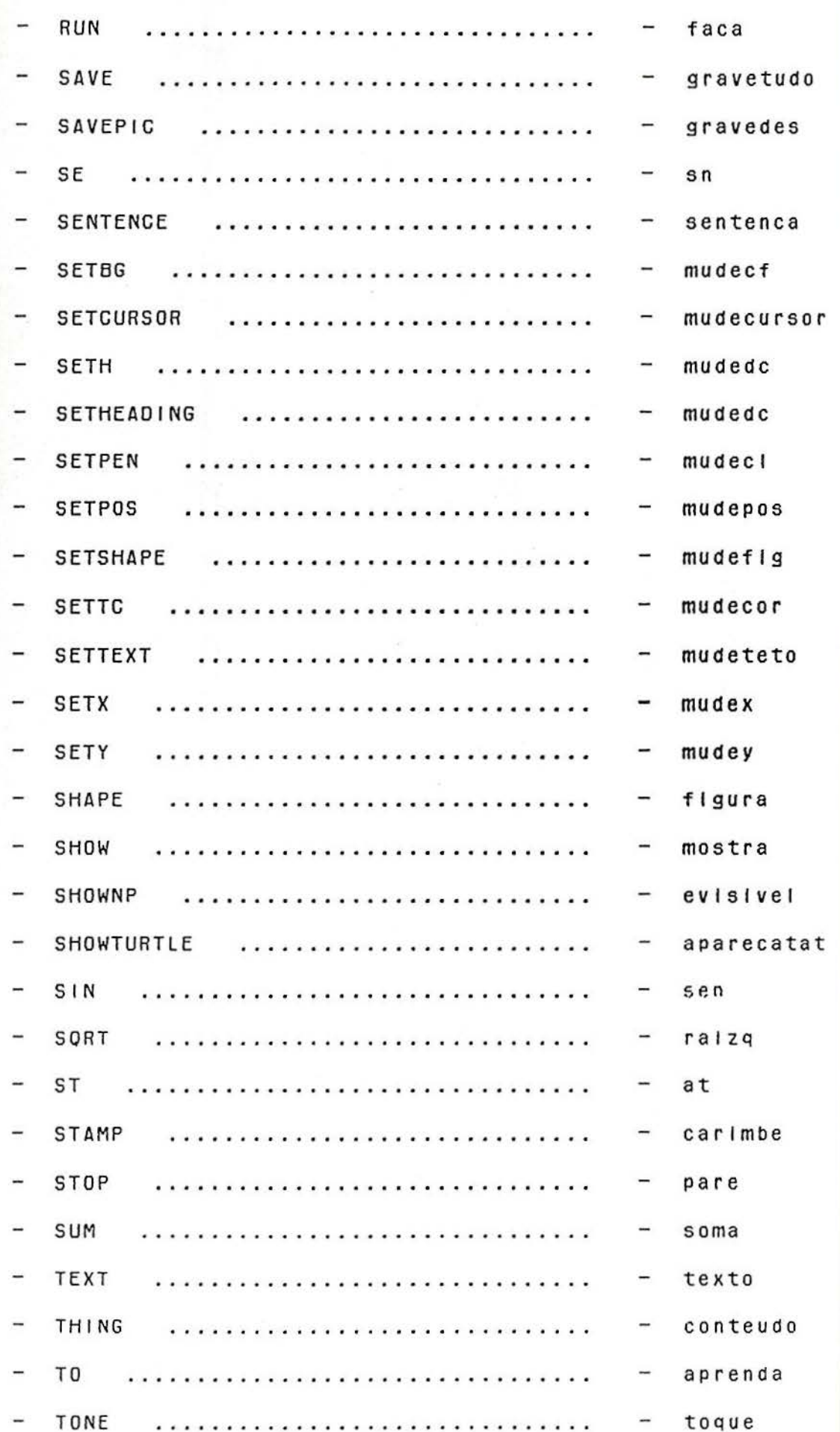

 $5\!l$ 

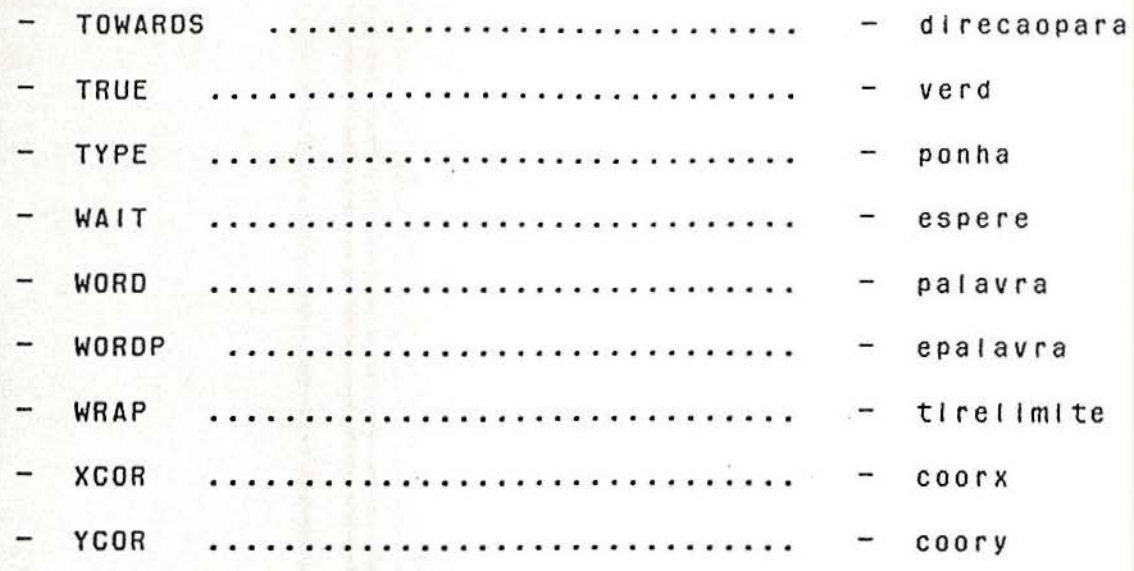

TOTAL DE PRIMITIVAS : 150

#### **BIBLIOGRAFIA :**

ABELSON, H., DISESSA, A. Turtle Geometry: the computer as a medium for exploring Mathematics. Cambridge: MIT Press, 1980.

ROSELLó, L.R. LOGO: de la tortuga a la inteligencia artificial. Vector Ediciones, 1986.

PAPERT, S. LOGO: computadores e educação.

São Paulo: Brasiliense, 1985.

53 .

## SUMARIO:

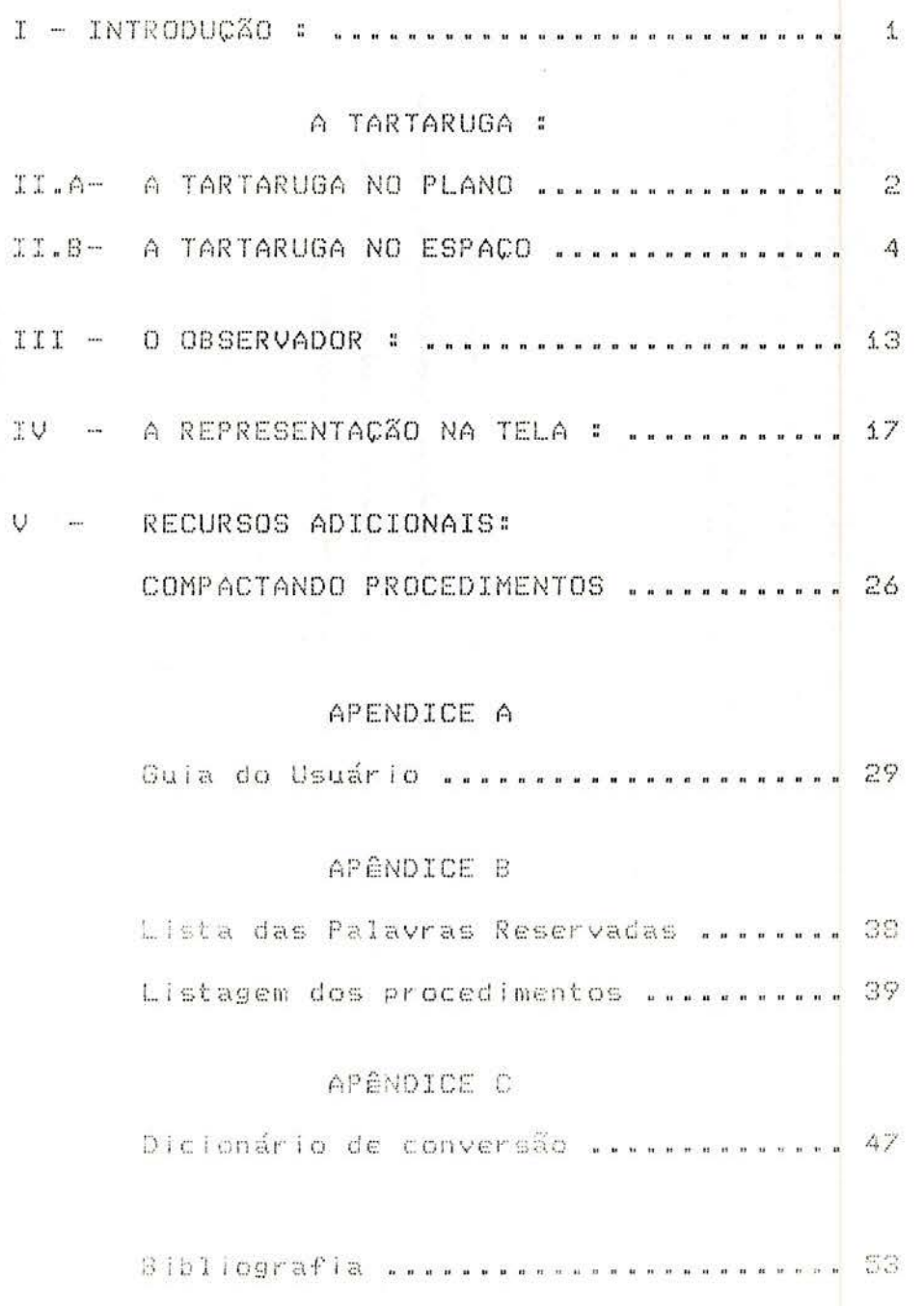

#### BIBLIOGRAFIA :

ABELSON, H., DISESSA, A. Turtle Geometry: the computer as a medium for exploring Mathematics. Cambridgas  $\mathcal{L}_{\mathcal{S}}$  or MIT Press, 1980.

ROSELLó, L.R. LOGO: de la tortuga a la inteligencia artificial. Vector Ediciones, 1986.

PAPERT, S. LOGO: computadores e educação. São Paulo: Brasiliense, 1985.

#### Publicações do Instituto de Matemática da UFRGS Cadernos de Matemática e Estatística

#### Série B: Trabalho de Apoio Didático

- 1. Elsa Mundstock Curso Básico Sobre Wordstar 3.45 MAR/89.
- 2. Jaime B. Ripoll Introdução ao Cálculo Diferencial Via Funções de Uma Variável  $Real - OUT/89.$
- 3. Edmund R. Puczylowski Dimension of Modular Lattices JUN/90
- 4. Marcos Sebastiani Geometrias Não Euclidianas JUL/90
- 5. Sandra R. C. Pizzato- Cálculo Numérico- AG0/91
- 6. Vera Clotilde G. Carueíro- Elementos de Cálculo para Biologia- AG0/91
- 7. Elsa Mundstock Iniciaç ao ao SPSS/PC SET/91
- 8. Elisa Haag, Loiva C. de Zeni, Maria Alice Gravina e Vera Clotilde Notas da 1a. Oficina de Matemática da UFRGS - JAN/92
- 9. Paulo Werlang de Oliveira, Elisabete Rambo, Suzana Lima dos Santos, Coordenaç ao: Profa. Maria Alice Gravina - A Tartaruga no Espaço Tridimensional - FEV/92

#### Universidade Federal do Rio Grande Sul Reitor: Professor Tuiskon Dick

Instituto de Matemática. Diretor: Professor Aron Taitelbaum Núcleo de Atividades Extra. Curriculares Coordenador: Professor Jaime Bruck Ripoll Secretária: Faraildes Beatriz da Silva

Os Cadernos de Matemática e Estatistica publicam as seguintes séries:

Série A: Trabalho de Pesquisa.

Série B: Trabalho de Apoio Didático

Série C: Colóquio de Matemática SBM/UFRGS

Série D: Trabalho de Graduação

Série E: Dissertações de Mestrado

Série F: Trabalho de Divulgação

Série G: Textos para Discussão

Toda correspondência com solicitação de números publicados e demais informações deverá ser enviada para:

NAEC - Núcleo de Atividades Extra. Curriculares Instituto de Matemática - UFRGS Av. Bento Gonçalves, 9500

91.500- Agronomia.- POA/RS

Telefone: 36.98.22 ou 39.13.55 Ramal: 6176